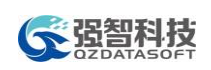

# 教师操作手册

系统为教师、教辅人员提供教学相关的各项服务,包括各项活动的申请、信 息查询管理、师生互动管理、成绩提交、各类信息申报管理等,全面实现教师在 校期间各项教学活动相关工作的信息化。

# 16-1 主页面

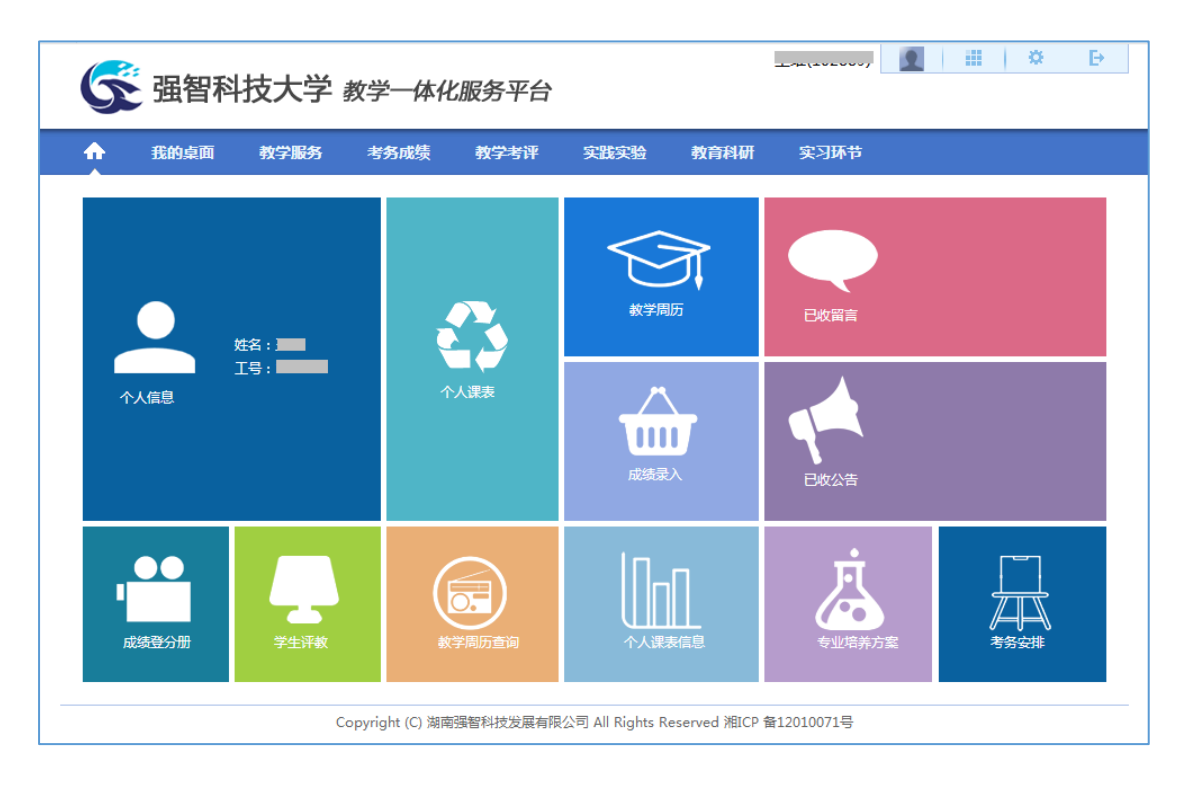

### 教师服务主页面

### 说明:

教师服务主页面包含功能菜单与快捷菜单。

功能菜单包括:我的桌面、教学服务、考务成绩、教学考评、实践实验、教 育科研、实习环节,通过点击各菜单,可进入各分类教学服务页面。

教师用户也可通过点击主页面的快捷菜单直接进入到常用的功能模块中,主 页面快捷菜单包括:

个人信息:在主页面显示个人照片、姓名、工号信息。

个人课表:进入个人课表查询页面,可通过选择学年学期、周次进行个人课 表查询。

教学周历:进入教学周历查询页面,可通过选择学年学期查询和打印教学周 历表。

已收留言:进入留言查询页面,查询到已收的留言信息。

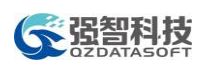

该文档是极速PDF编辑器生成, 如果想去掉该提示,请访问并下载: http://www.jisupdfeditor.com/

成绩录入:进入学生成绩录入页面,进行学生考试成绩录入。

已收公告:进入公告查询页面,查询到已收的公告信息。

成绩登分册:进入成绩登分册打印页面,可通过选择学年学期,查询和打印 成绩登分册和考勤表。

学生评教:进入教师教学评价页面,参与学年学期的教学评价活动。

专业培养方案:进入专业培养方案查询页面,按院系、年级、专业查询专业 培养方案信息。

考务安排:进入考务安排查询页面,按学年学期、学期类别查询个人监考安 排情况。

# 16-2 我的桌面

主要功能包括公告留言、个人信息、在线问答、我的信息、教学周历。

## 16-2.1 公告留言

系统将已收公告、已收留言分开管理。用户可以根据自己的权限查询留言和 公告,并可对留言信息进行回复。

### 16-2.1.1 已收公告

步骤1. 请依次点击【我的桌面】-【已收公告】,打开已收公告列表页面。

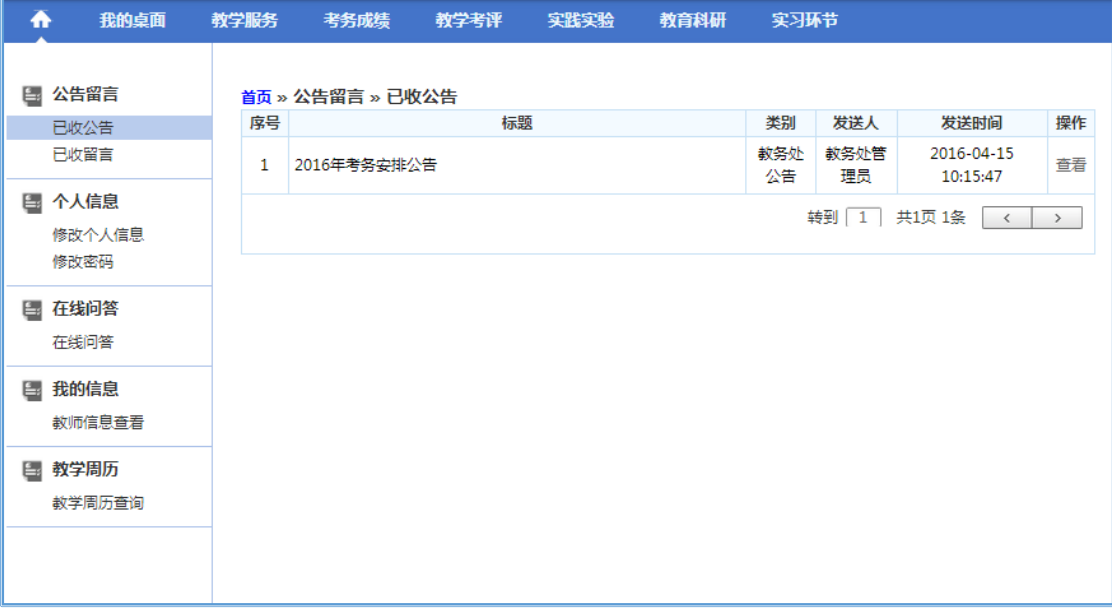

### 已收公告列表

步骤2. 点击【查看】按钮,可以查看通知公告明细信息,如下图已收公告明细页 面。

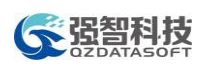

# **全设部科技**<br>第一节目的 教务管理系统操作手册

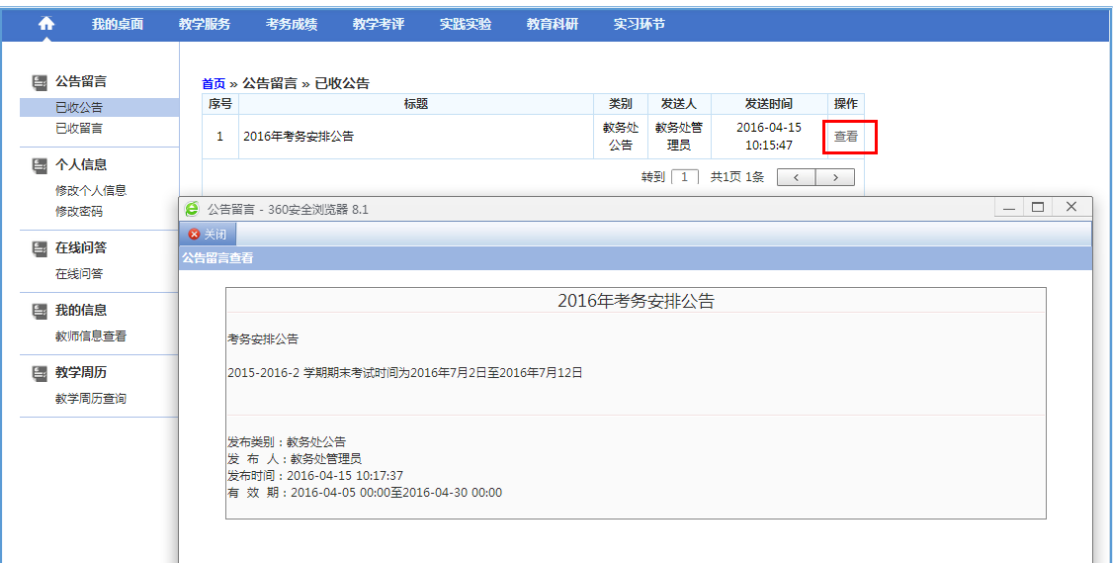

已收公告明细

# 16-2.1.2 已收留言

步骤1. 请依次点击【我的桌面】-【已收留言】,打开已收留言列表页面。

| ₳      | 我的桌面           | 教学服务 | 考务成绩             |    | 教学考评 实践实验 | 教育科研 | 实习环节       |                        |                            |
|--------|----------------|------|------------------|----|-----------|------|------------|------------------------|----------------------------|
| 图 公告留言 |                |      | 首页 » 公告留言 » 已收留言 |    |           |      |            |                        |                            |
|        | 已收公告           | 序号   |                  | 标题 |           | 类别   | 发送人        | 发送时间                   | 操作                         |
|        | 已收留言           | 1    | 会议留言             |    |           | 留言   | 教务处管<br>理员 | 2016-04-15<br>10:21:17 | 查看   回复                    |
| 国 个人信息 | 修改个人信息<br>修改密码 |      |                  |    |           |      |            | 转到 1 共1页 1条            | $\langle$<br>$\rightarrow$ |
| 国 在线问答 | 在线问答           |      |                  |    |           |      |            |                        |                            |
| 国 我的信息 | 教师信息查看         |      |                  |    |           |      |            |                        |                            |
| □ 教学周历 | 教学周历查询         |      |                  |    |           |      |            |                        |                            |
|        |                |      |                  |    |           |      |            |                        |                            |

已收留言列表

说明:

【查看】:点击查看按钮,可查看留言明细信息。

【回复】:点击回复,可以对留言信息进行回复,则留言者可以查看回复信 息。

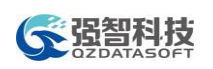

# 16-2.2 个人信息

教师可通过个人信息修改维护个人真实姓名、设置密码保护问题、修改密码。

### 16-2.2.1 修改个人信息

步骤1. 请依次点击【我的桌面】-【修改个人信息】,打开个人信息修改页面,输 入"真实姓名、密码保护问题 1、回答 1、密码保护问题 2、回答 2",点 击保存即可完成个人信息修改操作,如下图修改个人信息页面。

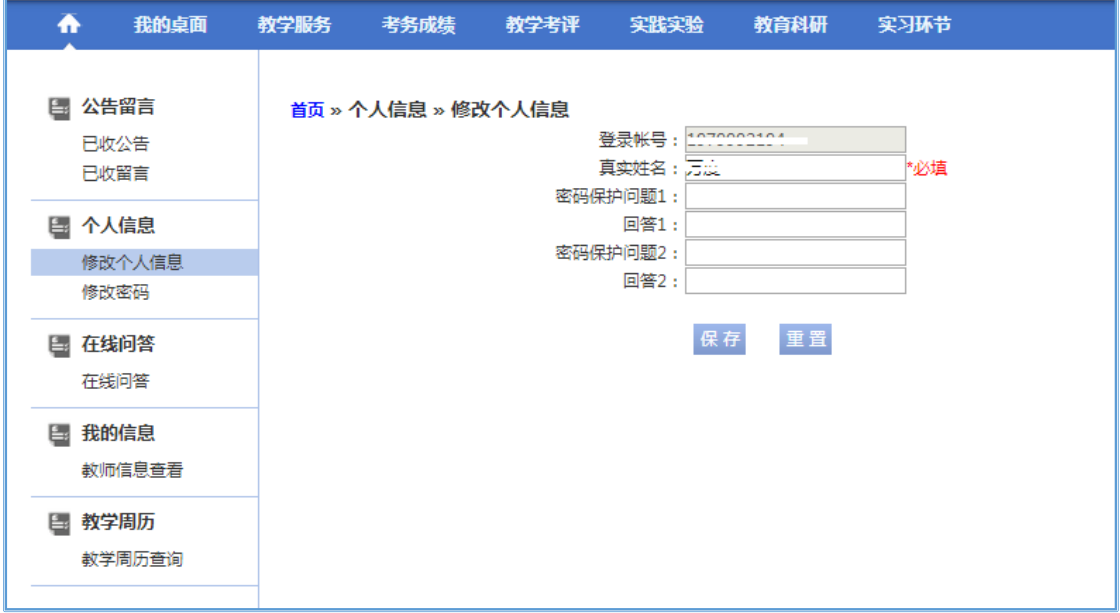

### 修改个人信息

### 16-2.2.2 修改密码

步骤1. 请依次点击【我的桌面】-【修改密码】,打开密码修改页面,输入"旧密 码、新密码、确认新密码",点击保存即可完成密码修改操作,如下图修 改密码页面。

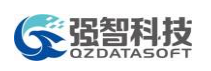

# ● 全盟科技<br>◆ 盟盟科技

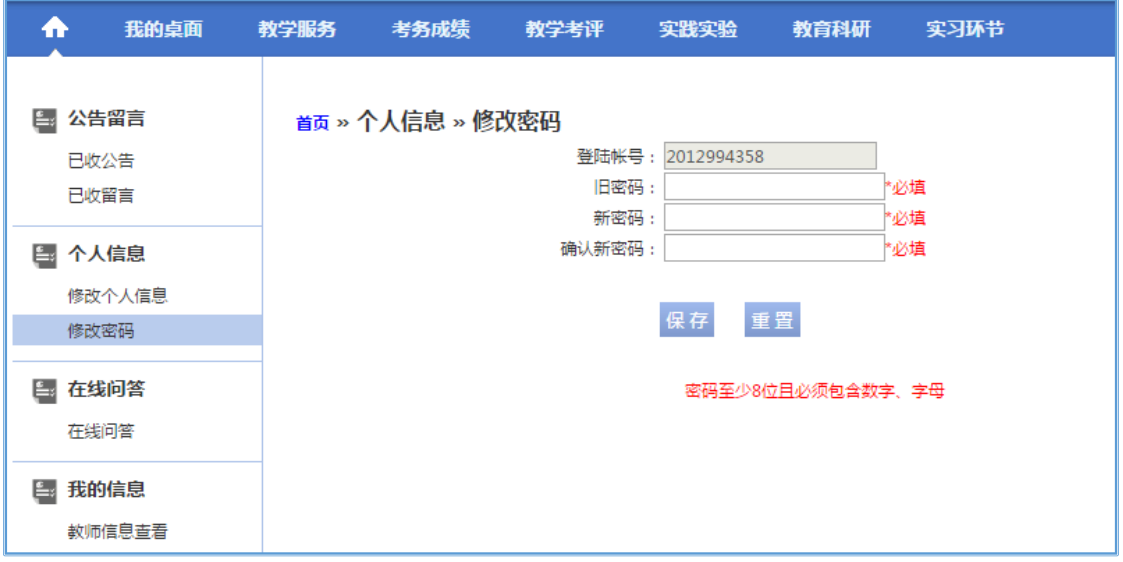

修改密码

# 16-2.3 在线问答

在线问答功能为学校提供师生在线交流的平台,为师生的网上交流提供一种 方便可靠的交流渠道。教师可以在线提出问题,也可以在线回答学生问题。

### 16-2.3.1 在线提问

步骤1. 请依次点击【我的桌面】-【在线问答】,打开问答信息列表页面。

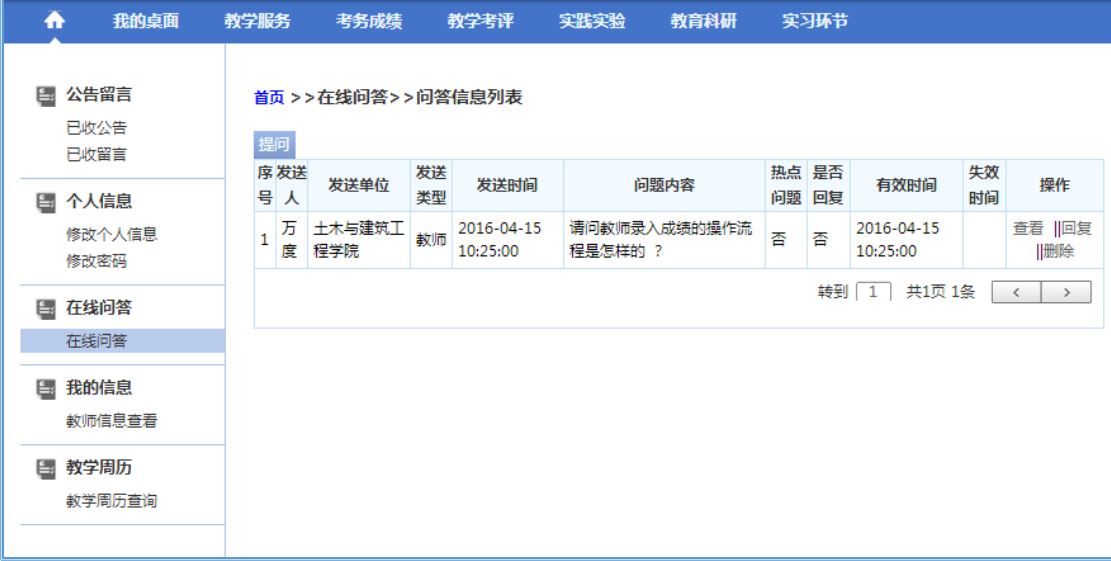

### 问答信息列表

步骤2. 点击【提问】按扭,输入"提问"信息,点击【确认】即可完成提问,如 下图提问页面。

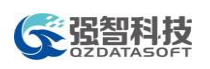

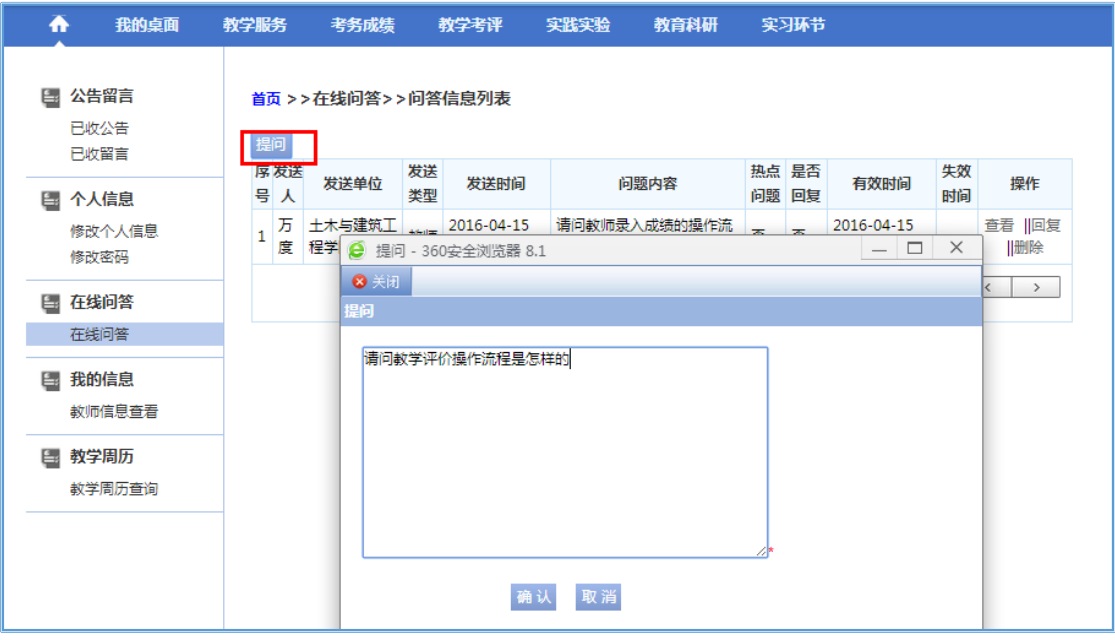

提问

## 16-2.3.2 在线回复

步骤1. 在问答信息列表页面,对每条提问信息,点击【回复】可进行回复操作, 输入"回复"信息,点击【回复】按扭即可,如下图问题回复页面。

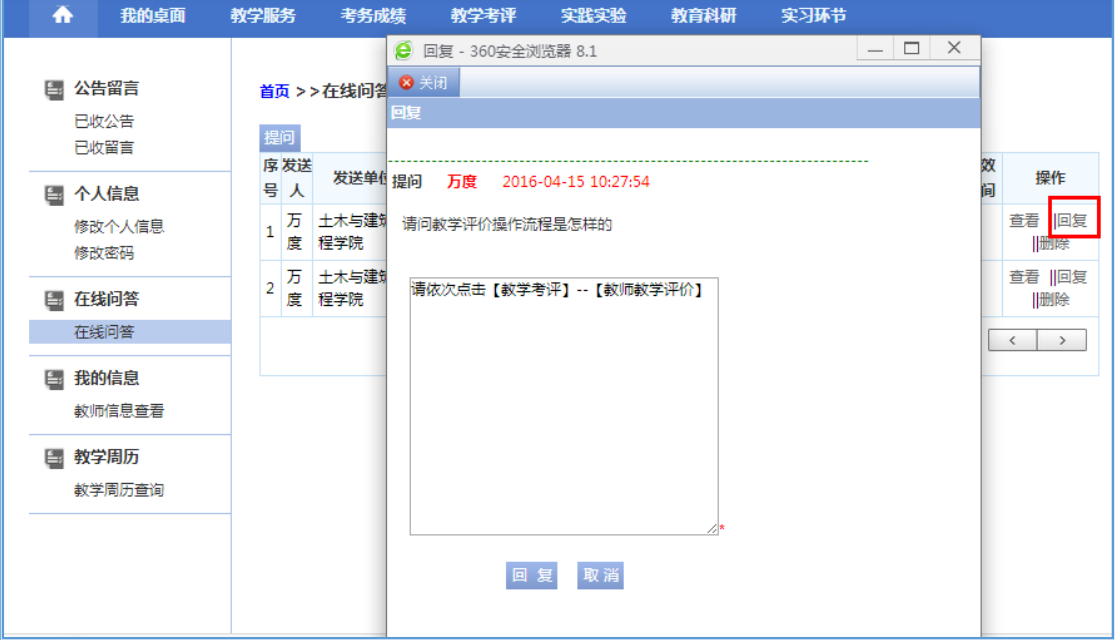

提问回复

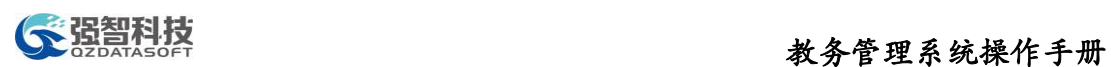

# 16-2.4 我的信息

提供教师信息查询功能,教师用户可查询个人基础数据信息、学历学位信息、 个人简历信息、奖励情况、惩处情况、家庭成员、任课情况、政治面貌等信息。

### 16-2.4.1 教师信息查看

步骤1. 请依次点击【我的桌面】-【教师信息查看】,即可查询到个人教职工信息, 如下图个人信息查询页面。

| 我的桌面<br>♠                   | 教学服务<br>考务成绩                       | 教学考评                            | 实践实验                   | 教育科研 | 实习环节                  |                                  |      |
|-----------------------------|------------------------------------|---------------------------------|------------------------|------|-----------------------|----------------------------------|------|
| 公告留言<br>E.,<br>已收公告<br>已收留言 | 首页 » 教师信息查看 » 个人信息<br>基础数据<br>任课情况 | 学历学位<br>政治面貌                    | 个人简历                   | 奖励情况 | 惩处情况                  | 家庭成员                             | 语言能力 |
| 1 个人信息<br>修改个人信息<br>修改密码    | 基本信息<br>D                          | 曾用名:                            | <b>教工号: 1979993194</b> |      | 姓名拼音:                 | 姓名: 五章*                          |      |
| ■ 在线问答<br>在线问答              |                                    | 性别:男<br>出生地:                    |                        |      | 出牛日期:<br>籍贯:          |                                  |      |
| 我的信息<br>E.,<br>教师信息查看       |                                    | 证件类型: 身份证                       | 国籍: 阿魯巴                |      |                       | 民族: 其它<br>证件号码: coopposedecococo |      |
| ■ 教学周历<br>教学周历查询            |                                    | 编制类别: 教学类<br>当前状态: 在职*<br>婚姻状况: |                        |      | 档案编号:<br>仟课状况:        | 教职工类别 : 普通教职工 *                  |      |
|                             |                                    | 健康状况:<br>宗教信仰:<br>家庭出身:         |                        |      | 血型:<br>文化程度:<br>本人成份: |                                  |      |

个人信息查询

# 16-2.5 教学周历

教师可通过教师端快速查询当前学期的教学周历,也可以快速打印。

### 16-2.5.1 教学周历查询

步骤1. 请依次点击【我的桌面】-【教学周历查看】,即可查询学期教学周历,如 下图教学周历查看页面。

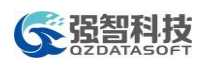

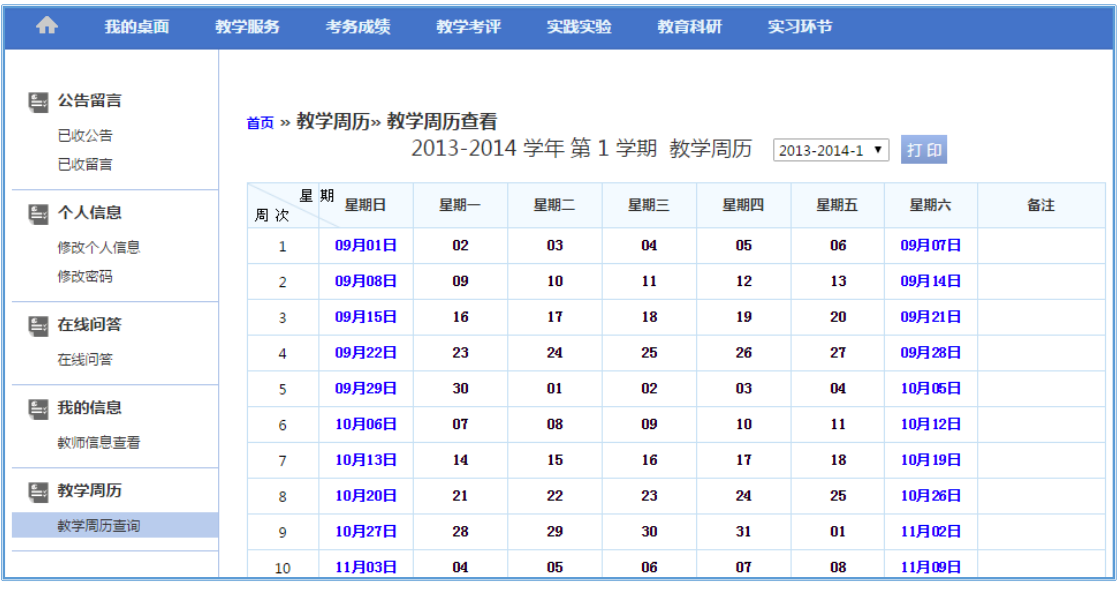

### 教学周历查看

### 说明:

【打印】:打印教学周历信息。

# 16-3 教学服务

主要功能包括培养方案及教学计划的查询、个人通选开课申请、各类课表查 询和打印、个人用书计划提交。

# 16-3.1 培养方案

教师可通过系统查询各年度培养方案总纲、各专业培养方案、各专业教学进 程、提交通选开课计划申请。

### 16-3.1.1 培养方案总纲

步骤1. 请依次点击【教学服务】-【培养方案总纲】进入下图培养方案大纲列表 页面。

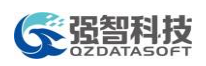

| ₳<br>我的桌面                                                                                                    | 教学服务 |                    | 考务成绩   教学考评 | 实践实验 | 教育科研 | 实习环节 |    |
|----------------------------------------------------------------------------------------------------|------|--------------------|-------------|------|------|------|----|
| 国 培养方案                                                                                                    |      | 首页 » 培养方案 » 培养方案大纲 |             |      |      |      |    |
| 培养方案总纲                                                                                                    |      | 序号                 |             | 标题   |      |      | 操作 |
| 专业培养方案                                                                                                    |      | 1                  | 2006        |      |      |      | 查看 |
| 专业教学进程<br>教学计划                                                                                                    |      | 2                  | 2010        |      |      |      | 音看 |
| 素质开课申请                                                                                                    |      | 3                  | 2014        |      |      |      | 查看 |
| ٤.<br>我的课表<br>个人课表信息<br>个人调课由请<br>音询教室借用<br>教室借用记录<br>授课计划管理<br>班级课表查询<br>教师课表查询<br>教室课表查询<br>课程课表查询<br>L.<br>教材管理 |      |                    |             |      |      |      |    |
| 教师教材选用                                                                                                    |      |                    |             |      |      |      |    |

培养方案大纲列表

步骤2. 点击对应版本培养方案后的【查看】按钮,即可查询培养方案总纲详细信 息,如下图培养方案大纲明细页面。

| m      | 我的卓面                                                                                                    | 教学服务 | 考务成绩 | 教学考评 | 实践实验           | 教育科研 | 实习环节 |                                                                                                    |
|--------|----------------------------------------------------------------------------------------------------|------|------|------|----------------|------|------|----------------------------------------------------------------------------------------------------|
|        | <sub>首页</sub> » 培养方案 » 培养方案大纲» 明细                                                                       |      |      |      |                |      |      |                                                                                                    |
| 返回     |                                                                                                    |      |      |      | 2006版培养方案      |      |      |                                                                                                    |
|        | 发布人: admin                                                                                              |      |      |      | 时间: 2014-04-19 |      |      | 版本: 2006                                                                                                    |
| 八.培养特色 | 培养目标与要求<br>电子信息科学大类毕业生应达到如下的基本要求: (1)具有较好的人文社会科学素养、较强的社会责任感和良好的工程职业道德;<br>产、设 计、研究与开发、环境保护等方面的方针、政策和法规。 |      |      |      |                |      |      | 培养目标: 依托学校优势学科和优质资源,按照电子信息科学大类实行优秀本科生和硕士研究生贯通培养。致力于培养基础知识厚实、专业能力强、综合素质高、具<br>有全球视野和持久竞争力的电子信息科学类拔尖创新人才,为杰出人才的成长奠定坚实基础。 基本要求: 1、电子信息科学大类的总体要求 通过系统学习和训练,<br>(2) 具有从事干程和科学研究<br>工作所需的相关数学、自然科学知识以及一定的经济管理 知识; (3)掌握扎实的电子信息科学大类工程基础知识和基本理论知识,了解电子信息领域的 前沿发展<br>现状和趋势;        (4)具有综合运用所学科学理论和技术手段分析并解决于程和科学问题的基本能力;        (5)掌握文献检索、资料查询及运用现代信息技术获取相关信<br>息的基本方法; (6)具有创新意识和对新产品、新王艺、新技术和新设备进行研究、开发和设计的初步 能力; (7)了解与电子信息相关领域的职业和行业的生<br>产、设计、研究与开发的法律、法规。 熟悉环境保护和可持续发展等方面的方针、政策和法津、法规。能正确认识工程对于客观世 界和社会的影响;<br>(8)且有较<br>高的组织管理领导能力、较强的语言及文字表达能力和人际交往能力,以及 在团队中发挥作用的能力; (9)具有适应发展的能力以及终身学习的能力;<br>(10)且<br>有国际视野和跨文化的交流、竞争与合作能力;        (11)具备一定的体育基础知识,掌握科学锻炼身体的基本方法,达到国家要求的大学        生体育合格标准。        2、基础<br>知识、能力与工程科研方面的要求 遵从"以学生为主体,尊重个体差异,厚基础重人文,突出多学科交叉"的培养理念,本 科前三年集中力量夯实数理、人文和电子<br>信息科学基础,第四年任选专业学习。要求学生掌 握电路、计算机、通信、电子信息工程、电子元器件与材料等领域基础理论和工程技术,有 较高的科研与人文素<br>养,具备成为相关领域工程创新和科学研究领军人才的潜质。    (1)知识要求:掌握电子信息大类必要的基本理论、基本知识,掌握必要的工程基础知    识,包括数<br>学 、物理 、人文素质 、管理 、电路知识 、计算机应用基础 、电磁场 、微处理器等 电子信息大类基础,要求掌握其基本知识和实验技能。 (2)能力要求:具备坚实<br>的教学、物理理论基础,掌握计算机程序设计、熟练应用英语 等基本能力,牢固掌握电子信息领域基础、实验、科技开发与于程设计的基本方法,能对电 子信息大<br>类科学问题进行独立分析、研究、开发和设计的初步能力。        (3)王程与科研要求:接受电路技术、电子技术、计算机技术与网络的应用、科学研究        与王程设计方<br>法的基本训练,完成新生研讨课、基础工程训练、基础科研训练和综合科研训 练,具备独立从事电子信息领域科学研究的基础,了解国家对于电子信息相关领域生<br>厚基础、重人文、跨学科、注重科研与创新能力训练、个性化培养。 本硕贯通培养。前三年不分专业,按照电子信息专业大类培养,集中学习教理基础课、 人文素<br>质课、电子信息大类基础课。第四年,根据学生意愿任选专业,进入科研课题组,在 导师指导下完成专业学习,并与研究生培养衔接。 学生基础知识雄厚、学术视<br>野开阔、拥有交叉学科素质、善于主动学习、具备良好的科 学研究和人文素养,已获得同行的高度认可。2011、2012 届毕业生约95%继续攻读硕士/博士 学位,<br>其中约25%的学生免试进入清华大学、北京大学、中科院、香港、美国、瑞士、新加 坡等国内外一流名校攻读硕士/博士学位。约5%的学生选择就业。 |

培养方案大纲明细

# 16-3.1.2 专业培养方案

步骤1. 请依次点击【教学服务】-【专业培养方案】进入下图专业培养方案查询 页面

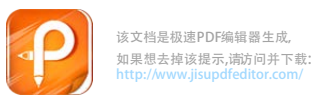

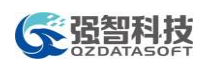

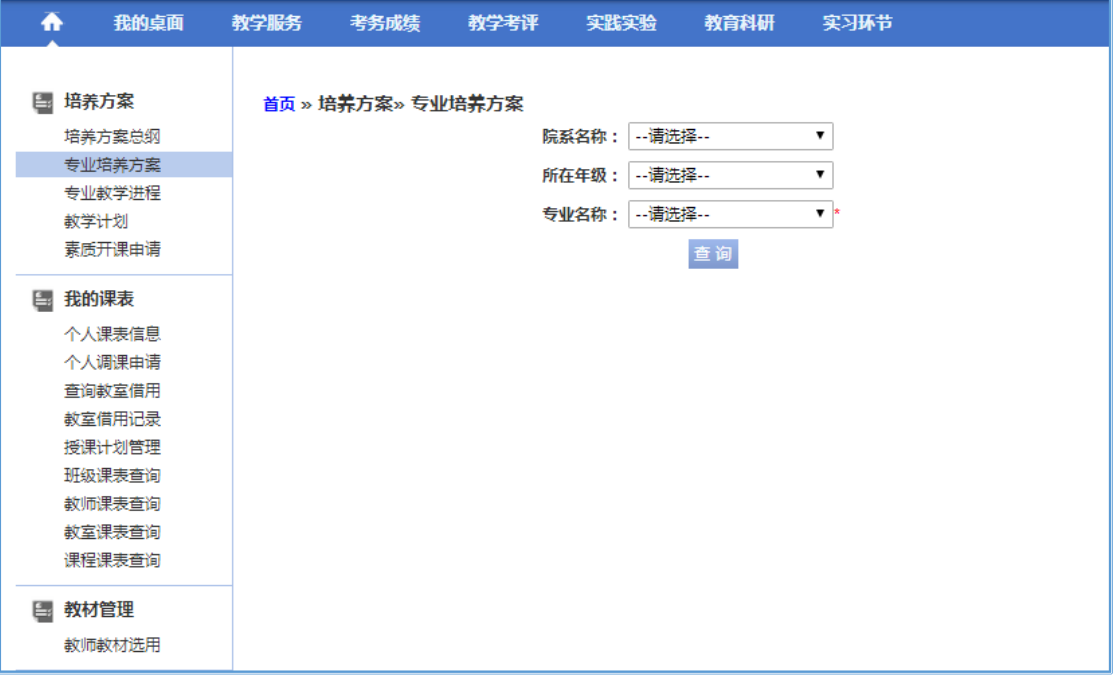

## 专业培养方案查询

步骤2. 从下拉列表选择"院系、年级、专业"查询条件,点击【查询】按钮,即 可查询对应专业的培养方案明细信息,如下图专业培养方案明细页面。

| 我的卓面<br>÷        | 教学服务            |              | 考务成绩                       | 教学考评 | 实践实验                           | 教育科研 | 实习环节           |                |     |               |          |
|------------------|-----------------|--------------|----------------------------|------|--------------------------------|------|----------------|----------------|-----|---------------|----------|
|                  |                 |              |                            |      |                                |      |                |                |     |               |          |
| 培养方案<br>e,       |                 |              | 首页 » 培养方案 » 专业培养方案         |      |                                |      |                |                |     |               |          |
| 培养方案总纲           |                 | 序 开设学        | 专业名称                       | 课程编码 |                                | 课程名称 | 总学学分           |                | 考核方 | 开课单位          | 参考周学     |
| 专业培养方案           | 믁               | 期            |                            |      |                                |      | 时              |                | 式   |               | 时        |
| 专业教学进程           | 1.              | 1            |                            |      | 水利水电工程 990300036 大学生应急救援知识     |      | 30             | $\overline{2}$ | 考音  | 军事教学部         | 2        |
| 教学计划<br>囊质开课由请   | $2-1$           | 1            |                            |      | 水利水电工程   080620004   大学计算机基础   |      | 48             | 3              | 考试  | 信息工程学院        | 3        |
| 我的课表             | 3               | 1            | 水利水电工程 080820123 工程制图      |      |                                |      | 64             | Δ              | 考试  | 水利与生态工程<br>学院 | o        |
| 个人课表信息           |                 | 4 1          | 水利水电工程 110327001 军训(本科 )   |      |                                |      | $\overline{2}$ | 2              | 考音  | 体育教学部         | $\Omega$ |
| 个人调课由请           | 5.              | 1            | 水利水电工程   990300032   体育保健学 |      |                                |      | 30             | 2              | 考音  | 体育教学部         | 2        |
| 音询教室借用<br>教室借用记录 | 6               | 1            |                            |      | 水利水电工程 990100494 体育科学锻炼        |      | 30             | 2              | 考音  | 体育教学部         | 2        |
| 授课计划管理           | $\overline{7}$  | 1            | 水利水电工程 040220002 大学体育(一)   |      |                                |      | 32             | 1              | 考音  | 体育教学部         | 1        |
| 班级课表查询           | 8.              | $\mathbf{1}$ |                            |      | 水利水电工程 030420001 思想道德修养与法律基础   |      | 48             | 3              | 考音  | 马克思主义学院       | - 3      |
| 教师课表音询<br>教室课表查询 | 9               | $\mathbf{1}$ | 水利水电工程 030420017 形勢与政策1    |      |                                |      | 20             | 0.3            | 考音  | 马克思主义学院       | 11       |
| 课程课表查询           | 10 1            |              |                            |      | 水利水电工程   050220059   大学英语视听(一) |      | 16             | -1             | 考试  | 外国语学院         | 1        |
| 教材管理<br>国        | 11 1            |              | 水利水电工程 050220047 大学英语(一)   |      |                                |      | 40             | 2.5            | 考试  | 外国语学院         | 4        |
| 教师教材选用           | 12 1            |              |                            |      | 水利水电工程   070120108   高等数学A(上)  |      | 64             | Δ              | 考试  | 理学院           | 6        |
|                  | 13 <sup>°</sup> | -1           |                            |      | 水利水电工程   070120110   高等数学A实验   |      | 16             | 1              | 考音  | 理学院           | 1        |

专业培养方案明细

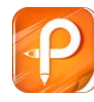

# 16-3.1.4 教学计划

步骤1. 请依次点击【教学服务】-【教学计划】,选择条件"院系、年级、专业" 即可查询专业教学执行计划,如下图教学计划查询页面。

| ₳                    | 我的桌面                       | 教学服务 | 考务成绩                          | 教学考评 | 实践实验                            | 教育科研 | 实习环节           |                      |              |           |          |        |          |            |
|----------------------|----------------------------|------|-------------------------------|------|---------------------------------|------|----------------|----------------------|--------------|-----------|----------|--------|----------|------------|
| 培养方案<br>$\mathsf{E}$ |                            |      | 首页 » 培养方案 » 执行计划              |      |                                 |      |                |                      |              |           |          |        |          |            |
| 教学计划                 | 培养方案总纲<br>专业培养方案<br>专业教学进程 | 席号   | 开设学期                          | 课程编码 |                                 | 课程名称 | 时              | 总学 学期<br>时           | 学分           | 课程体系      | 课程 方向 考核 | 方<br>度 | 属性 向年 方式 | 开课单位       |
|                      | 囊质开课由请                     |      | 2013-2014-1 030420001         |      | 思想道德修养与法律基础                     |      | 48             | 48                   | 3            | 通识必修课     | 必修       |        |          | 考查 马克思主义学院 |
| 我的课表<br>L.           |                            |      | 2013-2014-1 030420017 形势与政策1  |      |                                 |      | 20             | 20                   | 0.3          | 通识必修课     | 必修       |        |          | 考查 马克思主义学院 |
|                      | 个人课表信息                     | з    | 2013-2014-1 040220002 大学体育(一) |      |                                 |      | 32             | 32<br>$\mathbf{1}$   |              | 通识必修课     | 必修       |        |          | 考音 体育教学部   |
|                      | 个人调课由请                     | 4    | 2013-2014-1 050220047 大学英语(一) |      |                                 |      | 40             | 40                   |              | 2.5 通识必修课 | 必修       |        |          | 考试 外国语学院   |
|                      | 音询教室借用                     |      |                               |      | 2013-2014-1 050220059 大学英语视听(一) |      | 16             | 16<br>$\vert$ 1      |              | 通识必修课     | 必修       |        |          | 考试 外国语学院   |
|                      | 教室借用记录<br>授课计划管理           | 6    |                               |      | 2013-2014-1 070120108 高等数学A(上)  |      | 64             | 64                   | $\Delta$     | 通识必修课     | 心修       |        |          | 考试 理学院     |
|                      | 班级课表查询                     |      | 2013-2014-1 070120110         |      | 高等数学A实验                         |      | 16             | 16<br>$\mathbf{1}$   |              | 通识必修课     | 必修       |        |          | 考音 理学院     |
|                      | 教师课表查询                     | я    |                               |      | 2013-2014-1 080620004 大学计算机基础   |      | 48             | 48                   | 3            | 通识必修课     | 必修       |        | 考试       | 信息工程学院     |
|                      | 教室课表查询<br>课程课表查询           | q    | 2013-2014-1 080820123         |      | 工程制图                            |      | 64             | 64                   | $\mathbf{A}$ | 学科基础课     | 必修       |        | 考试       | 水利与生态工程学院  |
|                      |                            | 10   | 2013-2014-1 110320001         |      | 军事理论                            |      | 36             | 36<br>$\overline{2}$ |              | 专业必修课     | 必修       |        | 考试       | 军事教学部      |
| 教材管理<br>e.           |                            | 11   | 2013-2014-1 110327001 军训(本科)  |      |                                 |      | $\overline{2}$ |                      |              | 集中实践教学环节  | 必修       |        |          | 考查 体育教学部   |

教学计划查询

## 16-3.1.5 通选开课申请

步骤1. 请依次点击【教学服务】-【通选开课申请】,点击【申请】按钮,进入到 图通选开课申请页面。

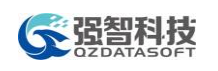

| 8 关闭   |                 |             |                           |                                                              |                            |       |               |    |  |
|--------|-----------------|-------------|---------------------------|--------------------------------------------------------------|----------------------------|-------|---------------|----|--|
| 通选开课申请 |                 |             |                           |                                                              |                            |       |               |    |  |
|        |                 | 课程: ◎洗择 ◎新增 |                           | 课程编号:                                                        |                            | 课程名称: |               | 选择 |  |
|        | 开课单位:           |             | $\mathbf{v}$ $\mathbf{r}$ |                                                              | $\blacktriangledown$       | 英文名称: |               |    |  |
|        | 通选课类别: --请选择 -- |             | ۰.                        | 课程类别:   --请选择--                                              | $\mathbf{v}$ is            |       | 课程属性:公选       | ۷. |  |
|        | 授课方式: - 请选择 --  |             | ۷.                        | 考核方式: --请选择--                                                | $\mathbf{v}$ is            |       | 考试类别: 一请选择 -- | ۰. |  |
|        | 上课校区: --请选择--   |             | ۷.                        | 总学时/周:                                                       | ◎学时 ◎周*                    | 学 分:  |               |    |  |
|        |                 |             | ۰                         | 授课对象:                                                        |                            | 联系方式: |               |    |  |
|        | 启用状态: 是▼        |             |                           | 任课教师:李飞宇                                                     |                            |       | 课程性质:公共选修课    | ۰. |  |
|        | 开课班数:           |             |                           | 每课堂人数:                                                       |                            |       |               |    |  |
|        |                 |             |                           |                                                              |                            |       |               |    |  |
|        | 学时名称            |             |                           | 学时数/周数                                                       | 单位                         |       | 周学时           |    |  |
|        | 讲课学时            |             | 0.0                       |                                                              | ◎学时◎周◎天                    |       | 0.0           |    |  |
|        | 实践学时            |             | 0.0                       |                                                              | ◎学时○周○天                    |       | 0.0           |    |  |
|        | 讲座学时            |             | 0.0                       |                                                              | ◎学时○周○天                    |       | 0.0           |    |  |
|        | 实验学时            |             | 0.0                       |                                                              | $@$ $#$ at $@$ $#$ $@$ $#$ |       | 0.0           |    |  |
|        | 课程说明:           |             |                           |                                                              |                            |       |               |    |  |
|        |                 |             | 2<br>LIBACO               | 设置可选课范围([年级]专业): (必须设置, 如全校学生都可选, 则在'上课年级', '上课专业'中都选择'*'设置) |                            | 已设置值: |               |    |  |

通选开课申请

步骤2. 录入通选开课申请相关信息,并且设置好通选课开课限选专业,点击【保 存并送审】按钮,即可完成通选开课计划申请,如下图通选开课送审页面。

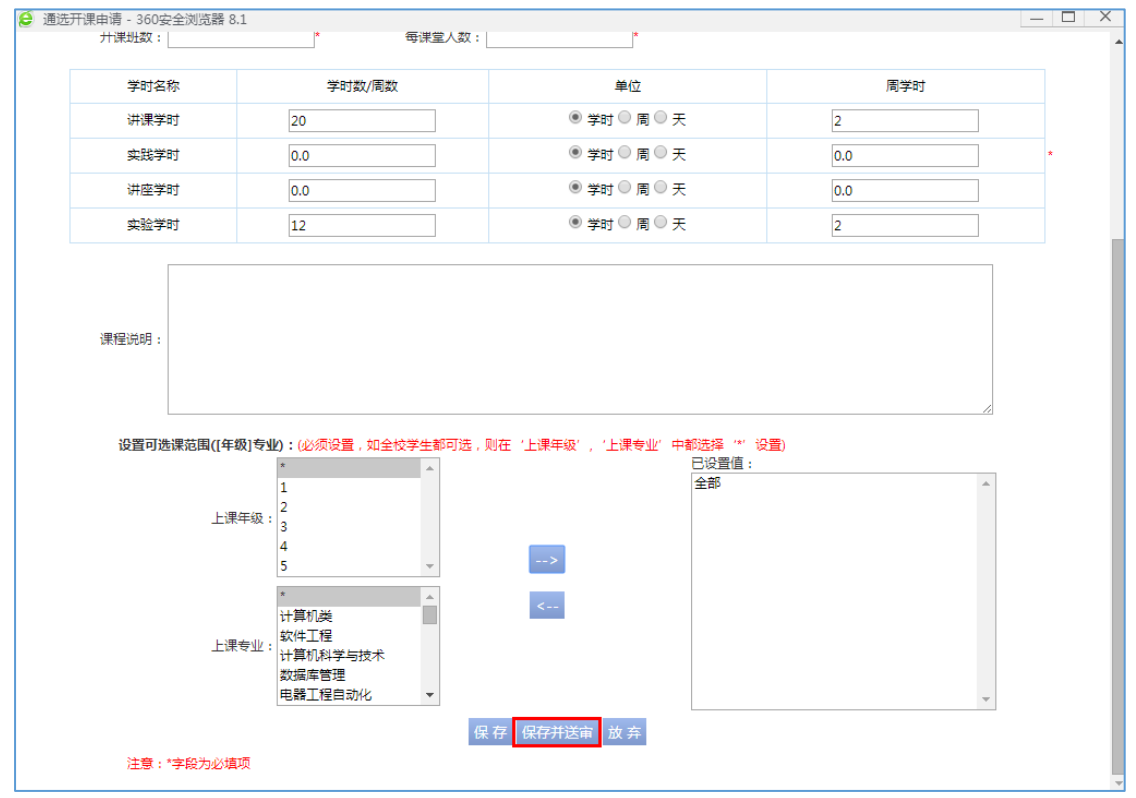

通选开课送审

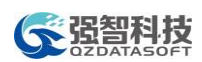

说明:

通选开课申请时,可以选择课程库中已有的通选课,或新增通选课。

### 16-3.2 我的课表

教师用户可通过系统查询指定学年学期、指定周次的个人课表信息、班级课 表信息、教师课表信息、教室课表信息、课程课表信息,并可通过系统提交个人 调停课申请、个人教室借用申请。

### 16-3.2.1 个人课表信息

步骤1. 请依次点击【教学服务】-【个人课表信息】,选择周次、学年学期,即可 查询教师个人课表,如下图个人课表信息页面。

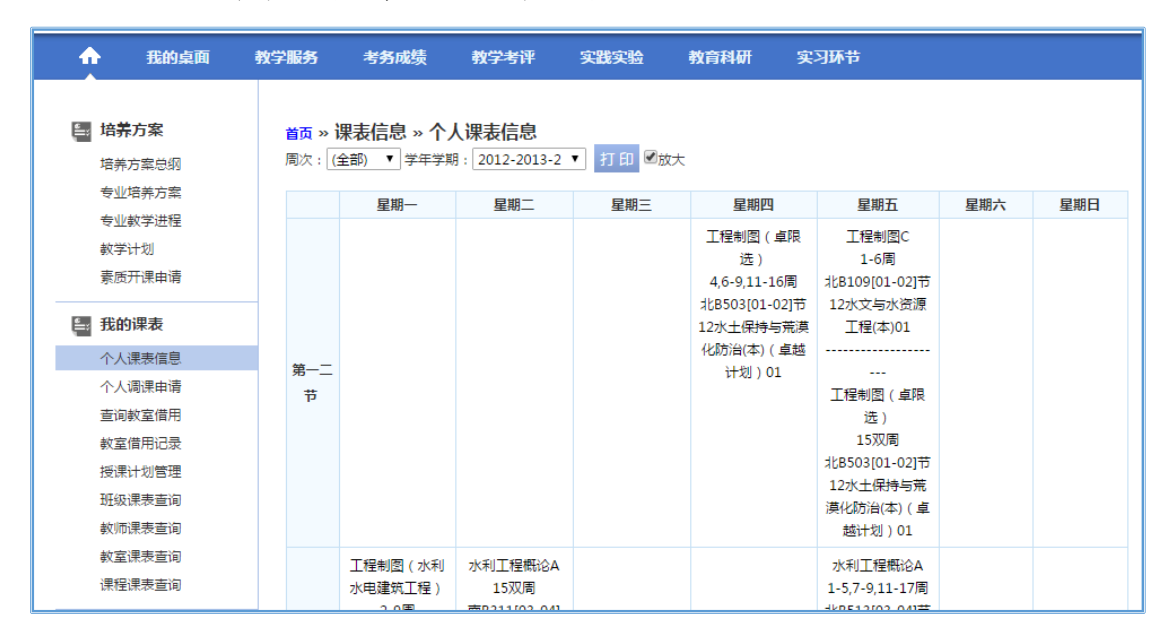

个人课表信息

### 16-3.2.2 个人调课申请

步骤1. 请依次点击【教学服务】-【个人调课申请】,选择对应的学年学期,进入 到调课申请管理页面。

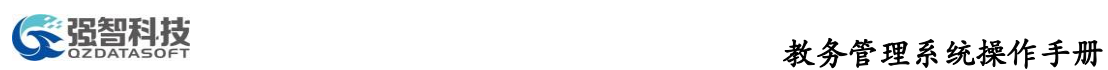

| Ð    | 我的桌面                     | 教学服务      | 考务成绩                                         | 教学考评 | 实践实验          |        | 教育科研        |             | 实习环节                                |          |
|------|--------------------------|-----------|----------------------------------------------|------|---------------|--------|-------------|-------------|-------------------------------------|----------|
| E.   | 培养方案<br>培养方案总纲<br>专业培养方案 |           | 首页 » 课表信息 » 个人调课申请<br>学期: 2012-2013-2, 授课信息: |      |               |        |             |             |                                     |          |
| 教学计划 | 专业教学进程                   | 课程编号      | 课程名称                                         |      | 周次            | 周      | 单双 上课时<br>间 | 上课地点        | 上课班级                                | 操作       |
|      | 素质开课由请                   | 080820006 | 水利工程概论A                                      |      | 2,4,6,8,12,16 | 双<br>周 | 40506       | 南B409       | 12水文与水资源工程(本)01                     | 调课申<br>请 |
| E.   | 我的课表<br>个人课表信息           | 570210026 | 工程制图(水利水电建筑<br>工程)                           |      | $2 - 9$       | 全<br>周 | 10304       | 逸夫楼<br>C406 | 12水利水电建筑工程(专)02,12水利水电建筑<br>工程(专)01 | 调课申<br>请 |
|      | 个人调课由请<br>查询教室借用         | 080820006 | 水利工程概论A                                      |      | 15            | 双<br>周 | 20304       | 南B311       | 12水文与水资源工程(本)01                     | 调课申<br>请 |
|      | 教室借用记录<br>授课计划管理         | 570210026 | 工程制图 (水利水电建筑<br>工程)                          |      | $2 - 8$       | 全<br>周 | 10506       | 北B213       | 12水利水电建筑工程(专)03,12水利水电建筑<br>工程(专)04 | 调课申<br>请 |

调课申请管理

步骤2. 点击课程信息后的【调课申请】按钮,指定调课类型、调整后时间、调整 后地点,录入调课原因,点击【保存】按钮即可,如下图个人调课申请页 面。

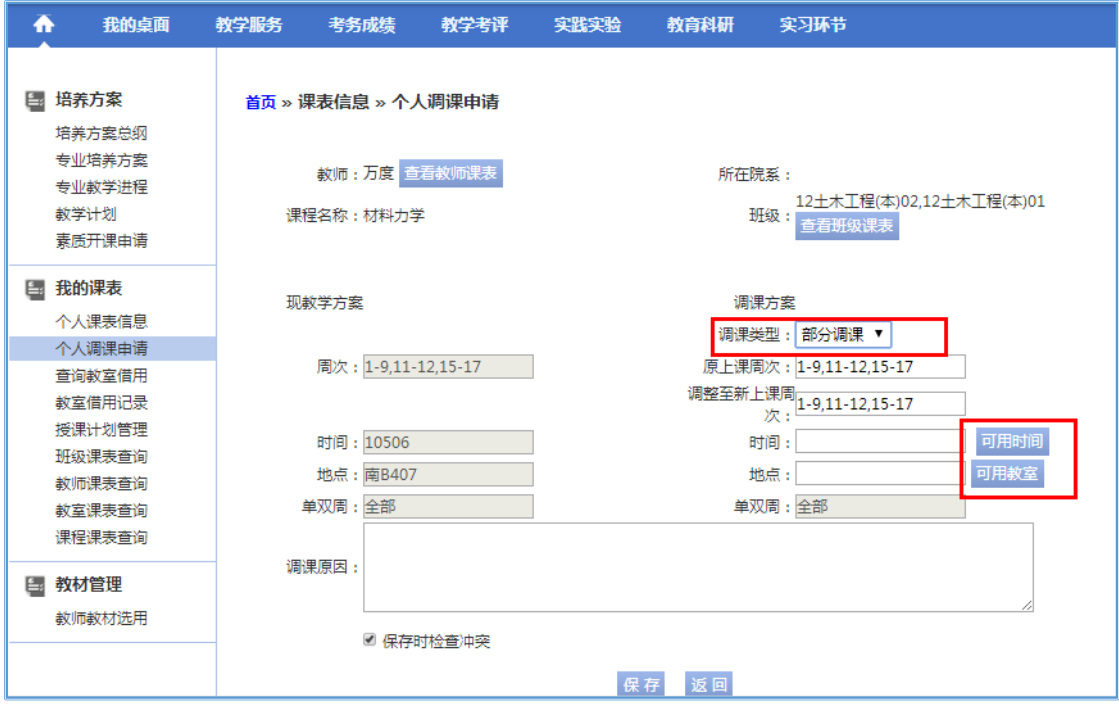

个人调课申请

说明:

【调课类型】:调课类型有部分调课、整体调课、停课三种类型。

步骤3. 返回调停课申请管理页面,点击【送审】按钮,即可提交个人调课申请信 息,如下图调课申请提交页面。

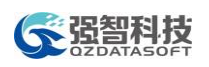

# ◆ 强智科技<br>◆ 强智科技

| ₳  | 我的桌面                     | 教学服务                                         | 考务成绩     | 教学考评                    | 实践实验 |               | 教育科研  | 实习环节                                     |     |       |
|----|--------------------------|----------------------------------------------|----------|-------------------------|------|---------------|-------|------------------------------------------|-----|-------|
|    | 培养方案<br>培养方案总纲<br>专业培养方案 | 首页 » 课表信息 » 个人调课申请<br>学期: 2013-2014-2, 授课信息: |          |                         |      |               |       |                                          |     |       |
|    | 专业教学进程                   | 课程编号                                         | 课程名称     | 周次                      |      | 单双周 上课时间 上课地点 |       | 上课班级                                     |     | 操作    |
|    | 教学计划<br>素质开课由请           | 071120002                                    | 材料力学     | 1-9.11-12.15-17         | 全周   | 10506         | 南B407 | 12土木工程(本)02,12土木工程(本)01                  |     | 已由请   |
|    |                          | 071120002                                    | 材料力学     | 1-9.11-12.15-17         | 全周   | 50102         | 南C102 | 12土木工程(本)02,12土木工程(本)01                  |     | 调课由请  |
| E. | 我的课表                     | 071120002                                    | 材料力学     | $1 - 14$                | 全周   | 10304         | 北B501 | 12大土木实验(本)01                             |     | 调课由请  |
|    | 个人课表信息<br>个人调课由请         | 071120002                                    | 材料力学     | 2,4,6,8                 | 全周   | 40304         | 南B506 | 12土木工程(本)02,12土木工程(本)01                  |     | 调课由请  |
|    | 音询教室借用                   | 071120002                                    | 材料力学     | $1 - 14$                | 全周   | 40102         | 北B501 | 12大土木实验(本)01                             |     | 调课申请  |
|    | 教室借用记录<br>授课计划管理         | 调课信息列表:                                      |          |                         |      |               |       |                                          |     |       |
|    | 班级课表查询                   | 课程编号                                         |          | 课程名称 周次单双周调后时间调后地点 调课类型 |      |               |       | 上课班级                                     | 状态  | 操作    |
|    | 教师课表查询<br>故室课表查询         | 071120002                                    | 材料力学   9 | 双周                      |      |               |       | 30102 南B104 部分调课 12土木工程(本)02,12土木工程(本)01 | 待送审 | 修删 送审 |
|    | 课程课表查询                   |                                              |          |                         |      |               |       |                                          |     |       |
|    | ■ 教材管理                   |                                              |          |                         |      |               |       |                                          |     |       |

调课申请提交

## 16-3.2.3 教室借用记录

步骤1. 请依次点击【教学服务】-【查询教室借用】,进入到图教室使用情况查询 及借用页面。

| 我的桌面<br>⋒                      | 教学服务 | 考务成绩                                          |    | 教学考评 |                               | 实践实验 |   | 教育科研                   |             |       | 实习环节 |    |                          |   |   |                    |                  |
|--------------------------------|------|-----------------------------------------------|----|------|-------------------------------|------|---|------------------------|-------------|-------|------|----|--------------------------|---|---|--------------------|------------------|
| 培养方案<br>E.<br>培养方案总纲<br>专业培养方案 | 学期:  | 首页 » 我的课表 » 查询教室借用<br>2012-2013-2             | ۷. |      | 校区: - 请选择-                    |      |   |                        | 教学区: - 请选择- |       |      | ۰. | 教学楼: - 请选择-              |   |   | ۷.                 |                  |
| 专业教学进程<br>教学计划<br>素质开课由请       | 教室:  | -请选择-<br>-请选 ▼ 至 -请选 ▼<br>周次:<br>B315(180/60) | ۰. |      | 人数: = ▼<br>星期 : --i ▼ 至 --i ▼ |      |   | 教室状态:<br>节次: -请谈▼至-请谈▼ |             | -请选择- |      |    | 借用院系: -- 请选择 --<br>查询 打印 |   |   | $\pmb{\mathrm{v}}$ | $\blacktriangle$ |
| E.<br>我的课表                     |      | $\Box$ 1 $\frac{168401(54/24)}{256}$          | ٠  | ٠    | ٠                             |      | ٠ |                        |             |       |      |    | ₫₩                       | ٠ |   | J                  |                  |
| 个人课表信息<br>个人调课由请               |      | 口北<br>B402(110/40)                            | ٠  | ٠    | ٠                             |      | ٠ | ٠                      |             |       |      | ٠  |                          | ٠ | ٠ |                    |                  |
| 查询教室借用                         |      | $\Box$ 1 $\frac{16403(54/24)}{}$              | ٠  | ٠    | ٠                             |      | ٠ |                        |             |       |      | ٠  | ٠                        | ٠ | ٠ |                    |                  |
| 教室借用记录<br>授课计划管理<br>班级课表查询     |      | 口北<br>B404(110/40)                            | ٠  |      | ٠                             |      | ٠ | ٠                      | ٠           | ٠     |      | ٠  |                          | ٠ | ٠ | J                  |                  |

教室使用情况查询及借用

步骤2. 输入学年学期、校区、教学区、教学楼等查询条件,点击【查询】按钮, 即可查询教室使用情况,找到可以借用的教室,双击空白区域,进入到借 用页面,在这里可以选择"按周次借用、按日期借用"类型进行教室借用, 录入"申请周次、类型、备注",点击【保存】按钮,即可完成教室借用, 如下图教室借用页面。

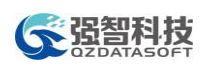

# **全强智科技**<br>第一次的 法人工的人工资源系统操作手册

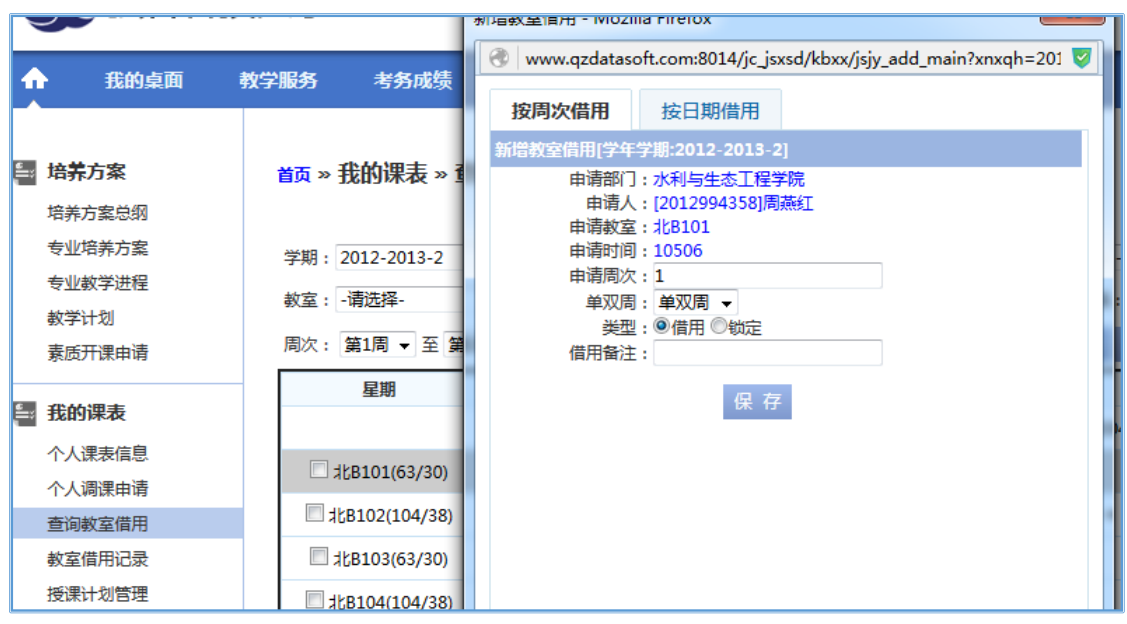

教室借用

### 16-3.2.4 查询教室借用

步骤1. 请依次点击【教学服务】-【教室借用记录】,输入学年学期、校区、教学 功能区、教学楼等查询条件,即可查询到个人教室借用记录及审核状态等 信息,如下图教室借用记录页面。

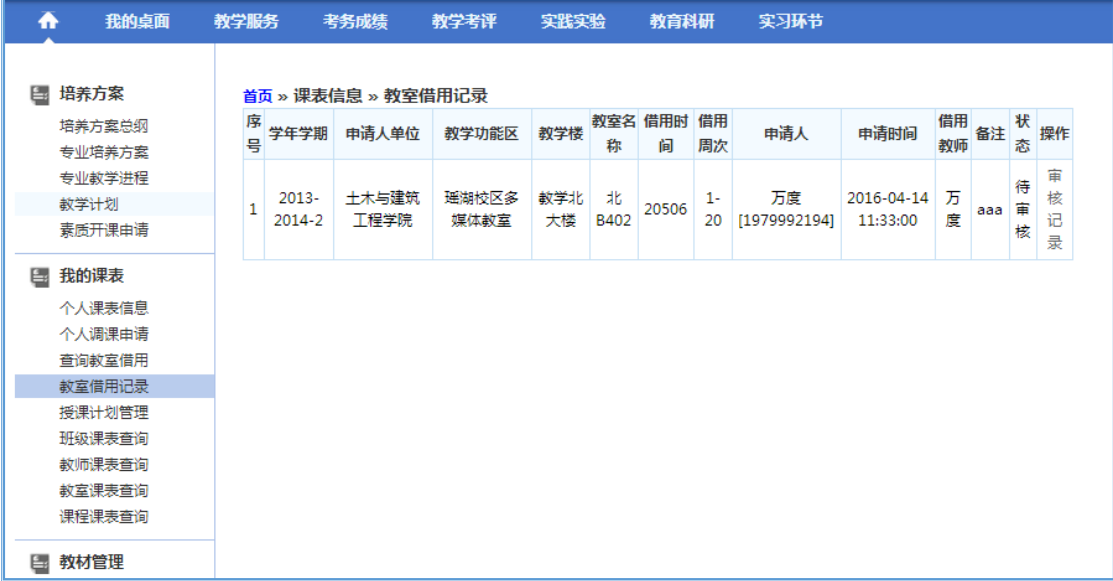

### 教室借用记录

### 16-3.2.5 授课计划管理

步骤1. 请依次点击【教学服务】-【授课计划管理】,选择学年学期、开课院系、

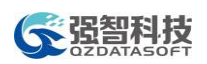

课程名称等查询条件,进入授课信息列表页面。

| ₳<br>我的桌面                      | 教学服务           | 考务成绩                          |            | 教学考评     |         | 实践实验                                                            | 教育科研                | 实习环节 |                         |          |        |
|--------------------------------|----------------|-------------------------------|------------|----------|---------|-----------------------------------------------------------------|---------------------|------|-------------------------|----------|--------|
| 培养方案<br>Ē.<br>培养方案总纲<br>专业培养方案 |                | <sub>首页 »</sub> 我的课表 » 授课信息列表 |            |          |         | 返回 学期2013-2014-2, 授课计划录入时间: 2015-12-01 00:00 - 2023-12-14 00:00 |                     |      |                         |          |        |
| 专业教学进程<br>教学计划                 | 序<br>믁         | 课程编号                          | 课程名称       | 上课人<br>数 | 总学<br>时 | 开课单位                                                            | 上课教师                |      | 上课班级                    | 分组名<br>称 | 操作     |
| 素质开课由请                         | $\mathbf{1}$   | 080820104                     | 水利工程施<br>Τ | 40       | 56      | 水利与生态工程<br>学院                                                   | 赖文辉,裴青宝,王美生,周<br>燕紅 |      | 11水利水电工程(本)(卓越计<br>划)01 |          | 录      |
| 我的课表<br>Ē.<br>个人课表信息           | $\overline{2}$ | 080820083                     | 工程制图C      | 50       | 56      | 水利与牛杰丁程<br>学院                                                   | 周燕红                 |      | 13水文与水资源工程02            |          | 륯<br>λ |
| 个人调课由请<br>音询故室借用               | 3              | 080820083                     | 工程制图C      | 53       | 56      | 水利与生态工程<br>学院                                                   | 周燕红                 |      | 13水文与水资源工程01            |          | 录<br>λ |
| 教室借用记录<br>授课计划管理<br>班级课表查询     | 4              | 080820005                     | CAD制图      | 42       | 32      | 水利与牛杰丁程<br>学院                                                   | 周燕红                 |      | 13大土木实验(本)01            |          | 录<br>У |

授课信息列表

步骤2. 点击【录入】按钮,进入授课计划录入页面,点击【增加明细】,输入相 关的信息,点击【保存】按钮即可完成授课计划录入。

| m  | 我的卓面             | 教学服务                               | 考务成绩               | 教学考评                          | 实践实验                                              | 教育科研 |      | 实习环节                                |             |       |    |
|----|------------------|------------------------------------|--------------------|-------------------------------|---------------------------------------------------|------|------|-------------------------------------|-------------|-------|----|
| Ŀ. | 课表信息             |                                    |                    | <sub>首页 »</sub> 课表信息 » 授课计划录入 |                                                   |      |      |                                     |             |       |    |
|    | 个人调课由请<br>音询教室借用 |                                    |                    |                               |                                                   | 返回   |      |                                     |             |       |    |
|    | 教室借用记录<br>成绩登分册  |                                    | 学年学期: 2013-2014-2  |                               | 课程编号: 080820104                                   |      |      |                                     | 课程名称:水利丁程施丁 |       |    |
|    | 授课计划管理           |                                    | 教师:赖文辉,裴青宝,王美生,周燕红 |                               | 上课班级: 11水利水电工程(本)(卓越计划)01<br>总学时:56               |      |      |                                     |             |       |    |
|    | 全校课表查询           |                                    | 教材名称:              |                               | 阶段考试:                                             |      |      | 参考书:                                |             |       |    |
| E. | 全校课表             | 增加明细                               |                    |                               | (注意:上课时间节次格式10102,为星期一的第一、二节)页面内容有些修改,需点击'保存'才能生效 |      |      |                                     |             |       |    |
|    | 班级课表查询           | 周次                                 | 开课类型               | 上课时间节次                        | 讲课节章及内容摘要                                         | 学时   | 教学方式 | 授课场地                                | 辅助教具        | 授课教师  | 操作 |
|    | 教师课表查询           | $\mathbf{1}$<br>$\rightarrow$      | 讲课学时 ▼             | $30506 -$                     |                                                   |      | 面授讲课 | 北B214 -<br>$\overline{\phantom{a}}$ | 不需要 -       | 赖文辉 - | 删除 |
|    | 教室课表查询           | $(1 -$<br>$\overline{\phantom{a}}$ | 讲课学时 ▼             | $30506$ $\star$               |                                                   |      | 面授讲课 | 北B214 -<br>$\checkmark$             | 不需要 –       | 赖文辉 - | 删除 |
|    | 课程课表查询           |                                    |                    |                               |                                                   | 保存   |      |                                     |             |       |    |

授课计划录入

### 16-3.2.6 班级课表查询

步骤1. 请依次点击【教学服务】-【班级课表查询】,选择条件"学年学期、上课 院系、年级、专业、周次、节次",点击【查询】按钮,即可查询班级课 表,如下图班级课表查询页面。

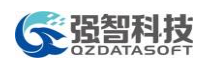

# **《 强智科技》 大多會理系统操作手册**

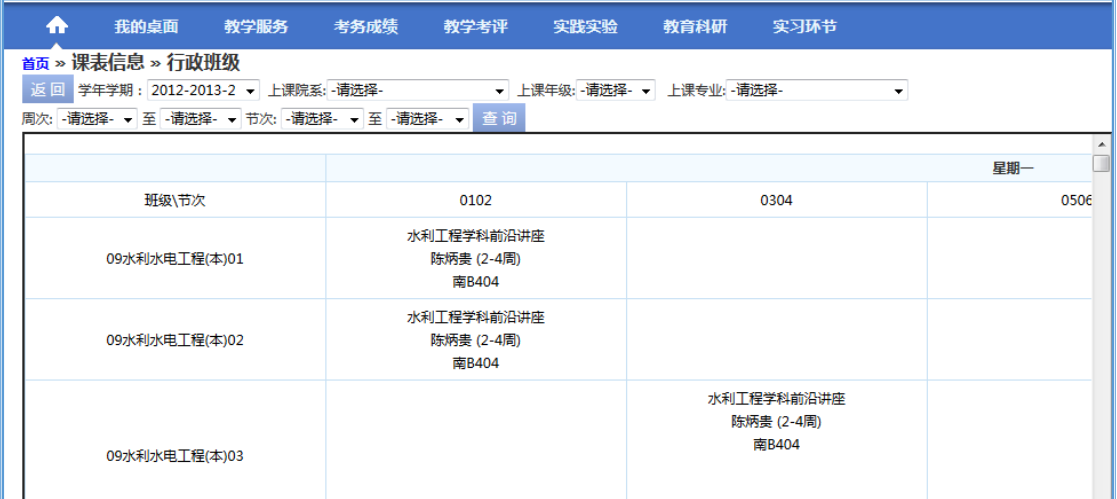

### 班级课表查询

### 16-3.2.7 教师课表查询

步骤1. 请依次点击【教学服务】-【教师课表查询】,选择条件"学年学期、上课 院系、职称、周次、节次",点击【查询】按钮,即可查询教师课表,如 下图教师课表查询页面。

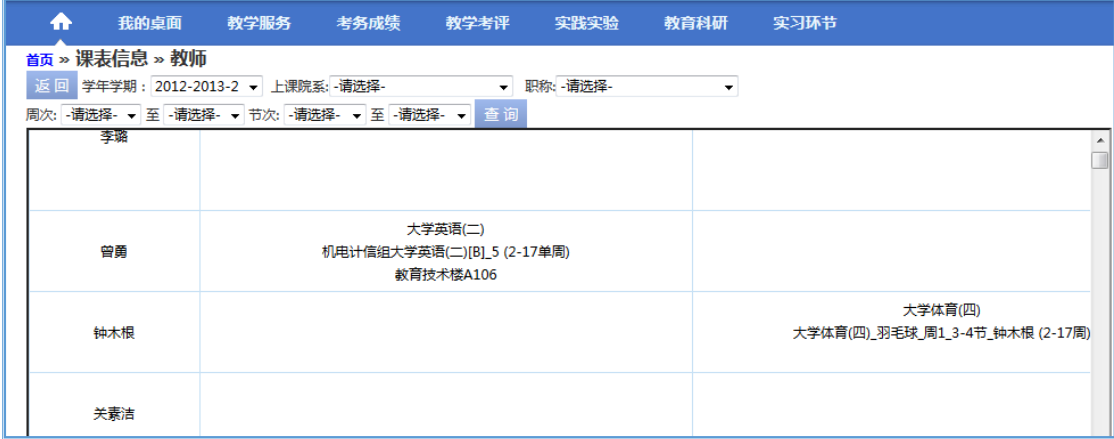

### 教师课表查询

### 16-3.2.8 教室课表查询

步骤1. 请依次点击【教学服务】-【教室课表查询】,选择条件"学年学期、上课 院系、校区、教学楼、周次、节次",点击【查询】按钮,即可查询教室 课表,如下图教室课表查询页面。

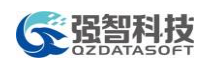

# ● 全盟科技<br>◆ 国語 本务管理系统操作手册

| $\bullet$ |                  | 我的桌面   教学服务   考务成绩   教学考评                                                               |                                            | 实践实验 | 教育科研                                         | 实习环节 |      |
|-----------|------------------|-----------------------------------------------------------------------------------------|--------------------------------------------|------|----------------------------------------------|------|------|
|           | 首页 » 课表信息 » 教室课表 | 返回 学年学期: 2012-2013-2 - - 上课院系: -请选择-<br>周次: -请选择- → 至 -请选择- → 节次: -请选择- → 至 -请选择- → 查 询 |                                            |      | ▼ 校区: 请选择- ▼ 教学楼: 请选择- ▼                     |      |      |
|           |                  |                                                                                         |                                            |      |                                              |      | 星期一  |
|           | 教室\节次            |                                                                                         | 0102                                       |      | 0304                                         |      | 0506 |
|           | 机械电气楼B202-2      |                                                                                         |                                            |      |                                              |      |      |
|           | 机械电气楼B202-1      |                                                                                         |                                            |      | 计算机绘图<br>李佩林 (2-17周)<br>12汽车检测与维修技术(中韩)(专)01 |      |      |
|           | 教育技术楼B302        |                                                                                         | 高等数学B实验<br>李丽 (16-17周)<br>经管文组高等数学B(下)[A]2 |      | 高等数学B实验<br>李丽 (16-17周)<br>经管文组高等数学B(下)[A]3   |      |      |
|           | 教育技术楼B307        |                                                                                         | 高等数学B实验<br>姜璐 (17周)<br>经管文组高等数学B(下)[B]3    |      | 高等数学B实验<br>姜璐 (17周)<br>经管文组高等数学B(下)[B]3      |      |      |

教室课表查询

### 16-3.2.9 课程课表查询

步骤1. 请依次点击【教学服务】-【课程课表查询】,选择条件"学年学期、上课 院系、开课院系、课程属性、课程、周次、节次",点击【查询】按钮, 即可查询课程课表,如下图课程课表查询页面。

| ♠ |                                                                    |                                        | 我的桌面   教学服务   考务成绩   教学考评   实践实验                             |  | 教育科研 实习环节 |      |     |  |
|---|--------------------------------------------------------------------|----------------------------------------|--------------------------------------------------------------|--|-----------|------|-----|--|
|   | 首页 » 课表信息 » 课程                                                     |                                        |                                                              |  |           |      |     |  |
|   | 返 回 学年学期:2013-2014-2 ▼│上课院系: [301]水利与生态工程学院 ▼│开课院系: [301]水利与生态工程学院 |                                        |                                                              |  |           | ▼    |     |  |
|   | 课程属性: -请选择- ▼ 课程:                                                  |                                        | 周次: ∴请选择- ▼  至   -请选择- ▼   节次:   -请选择- ▼   至   -请选择- ▼   查 询 |  |           |      |     |  |
|   |                                                                    |                                        |                                                              |  |           |      |     |  |
|   |                                                                    |                                        |                                                              |  |           |      | 星期一 |  |
|   | 课程\节次                                                              | 0102                                   |                                                              |  |           | 0304 |     |  |
|   | 园林建筑设计(II)                                                         |                                        |                                                              |  |           |      |     |  |
|   | 河流动力学                                                              | 11水文与水资源工程(本)01<br>刘惠英 (1-8周)<br>北B512 |                                                              |  |           |      |     |  |
|   | 水土保持林草                                                             |                                        |                                                              |  |           |      |     |  |

课程课表查询

# 16-4 考务成绩

考务成绩管理模块主要管理考试事务、成绩录入事务,主要功能包括教师考 务安排查询、提交随堂考试申请、成绩登分册和考勤表打印、学生成绩录入、提

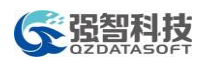

交成绩修改申请、班级成绩查看等功能。

# 16-4.1 考试事务

教师用户可按学年学期查看个人监考安排信息、在线提交随堂考试申请。

### 16-4.1.1 考务安排查询

步骤1. 请依次点击【考务成绩】-【考务安排查询】,选择学年学期、学期类别等 条件,点击【进入】按钮即可查询到考试安排信息,如下图考务安排列表 页面。

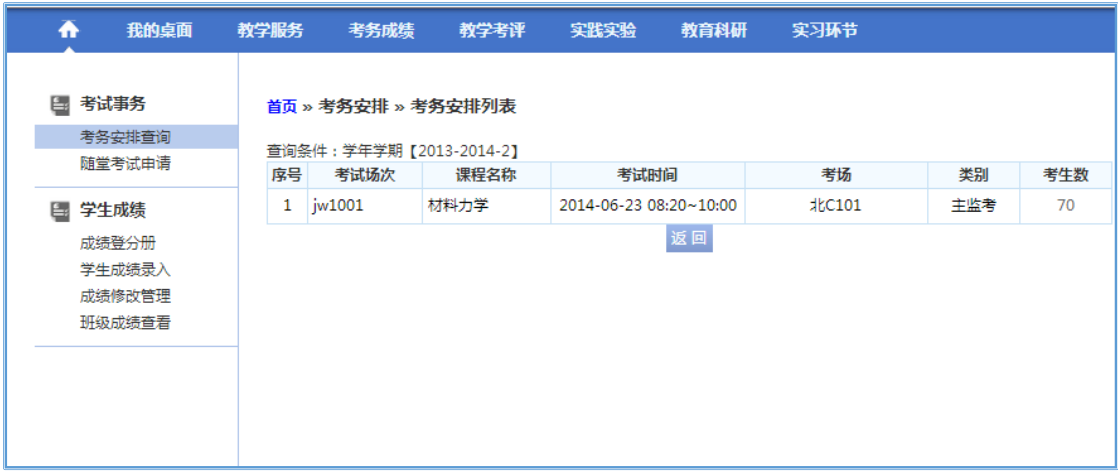

考务安排列表

### 16-4.1.2 随堂考试申请

步骤1. 请依次点击【考务成绩】-【随堂考试申请】,进入到随堂考试申请信息列 表页面,如下图:

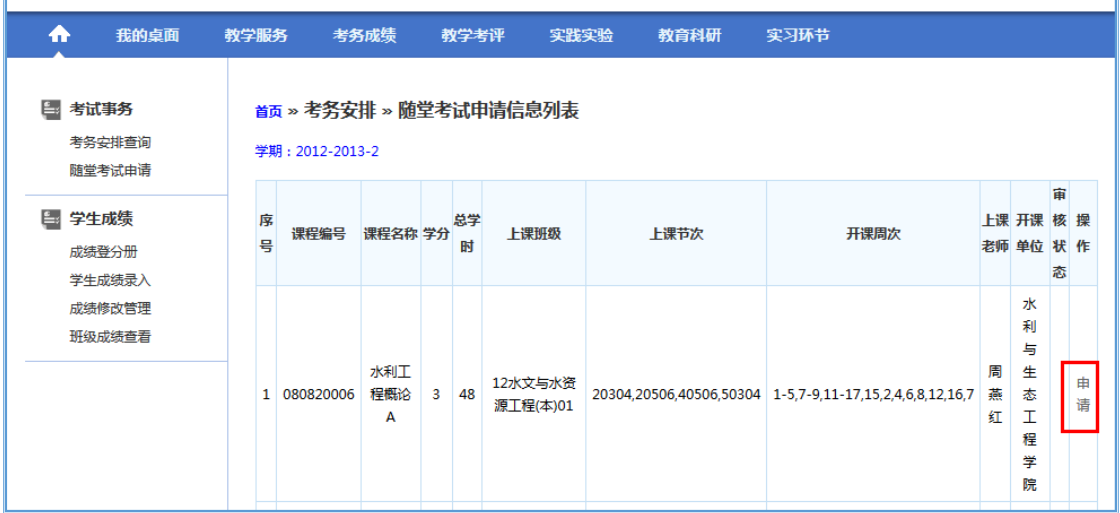

### 随堂考试申请信息列表

步骤2. 在对应课程后点击【申请】按钮,进入到随堂考试申请页面,录入"考试 类型、学年学期、考试周次、考试星期、考试节次、考试教室、申请人、 监考老师",点击【保存送审】按钮即可完成随堂考试申请,如下图随堂 考试申请页面。

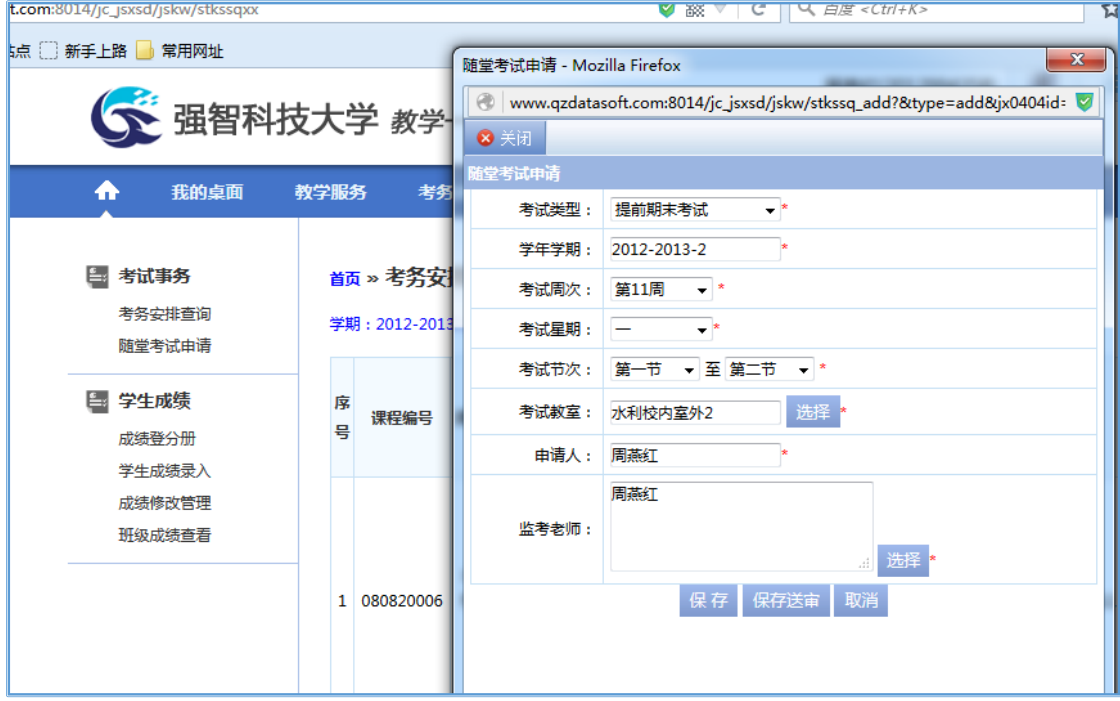

随堂考试申请

# 16-4.2 学生成绩

教师用户通过系统导出打印班级登分册和考勤表;进行学生成绩录入(支持 在线录入和批量导入两种录入模式);在线提交成绩修改申请;查看班级成绩信 息。

### 16-4.2.1 成绩登分册

步骤1. 请依次点击【考务成绩】-【成绩登分册】,选择学年学期,点击【查询】 按钮,打开授课任务列表页面。

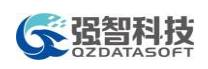

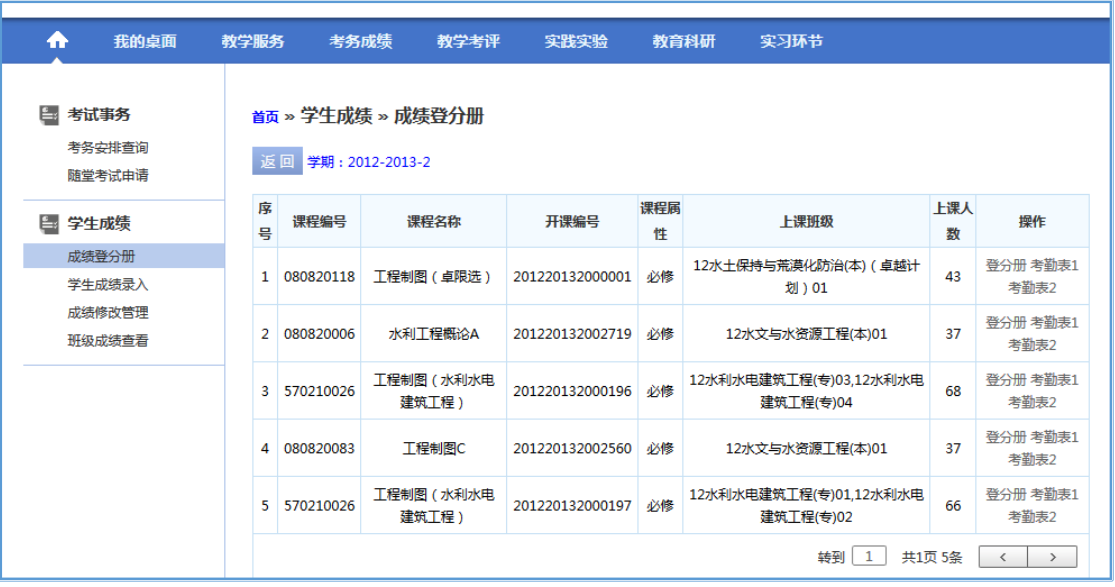

授课任务列表

步骤2. 点击【登分册】/【考勤表】按钮,选择"按教学班打印"或"按行政班 打印",即可导出打印班级登分册/考勤表,如下图登分册/考勤表打印页 面。

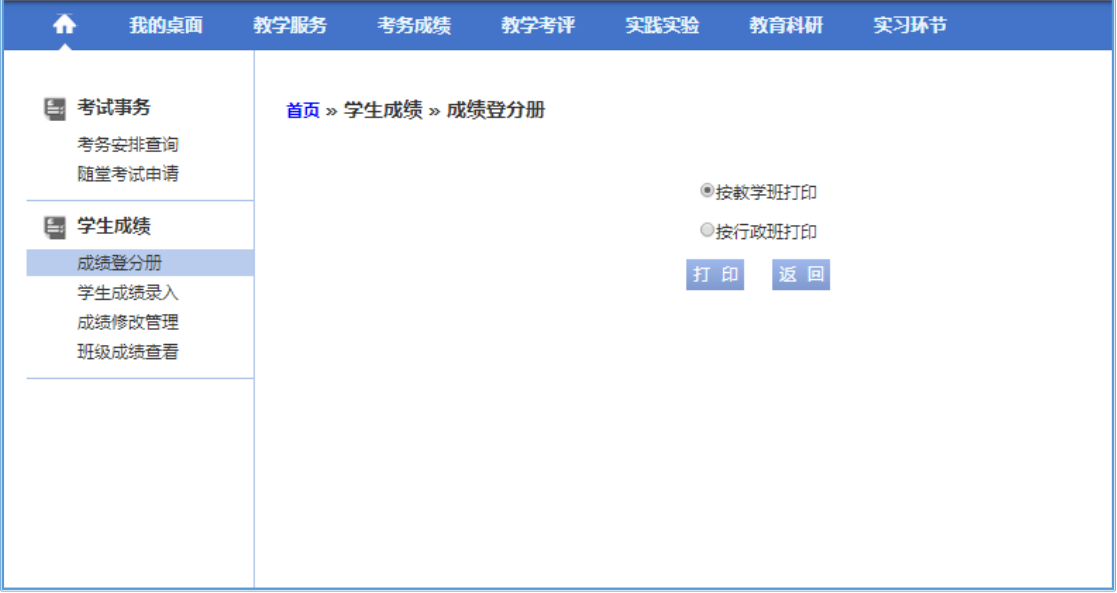

登分册/考勤表打印

### 16-4.2.2 学生成绩录入

## 方式一:在线成绩录入。

步骤1. 请依次点击【考务成绩】-【学生成绩录入】,打开学生成绩录入活动列表 页面。

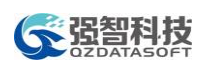

# 全经营科技 有效的 化二十四 化二十四 化多管理系统操作手册

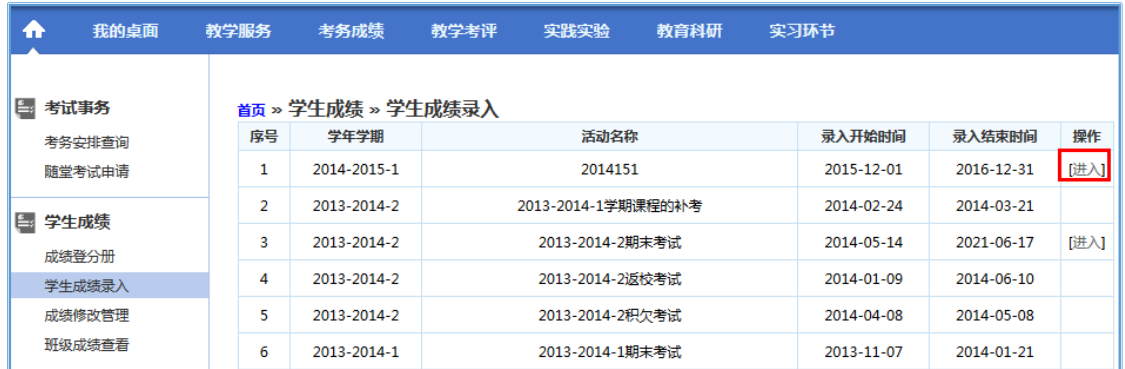

学生成绩录入活动列表

步骤2. 在对应的成绩录入活动后点击【进入】按钮,即可查询当前学年学期下自 己所授的课程列表,如下图成绩录入课程列表页面。

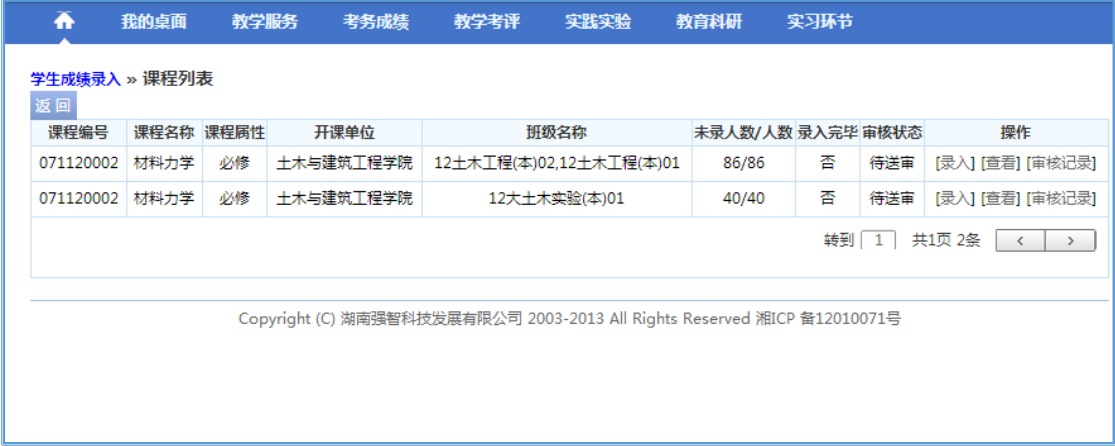

成绩录入课程列表

步骤3. 点击【录入】按钮,并设置"成绩方式"和"成绩项目",点击【保存】 完成成绩录入方式的设置和成绩项目所占比例的设置。如下图成绩录入设 置页面。

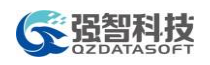

| 学生成绩录入 » 课程列表 » 成绩录入<br>课程编号:071120002:课程名称:材料力学:开课单位:土木与建筑王程学院:授课教师:万度:录入方式:分数方式 平时成绩:40%:期末成绩:60%;<br>--请选择班级-- ▼ 学号 ▼<br>查询 刷新 设置 导入 暂存<br>送审<br>导出成绩单 |            |        |                                                                     |                |  |  |                         |         |  |  |  |  |
|----------------------------------------------------------------------------------------------------|------------|--------|---------------------------------------------------------------------|----------------|--|--|-------------------------|---------|--|--|--|--|
| 席号                                                                                                    | 学生学号       | 成绩标志   | 录入人                                                                 | 修改时间           |  |  |                         |         |  |  |  |  |
| $\mathbf{1}$                                                                                                    | 2011102693 | 王建     | 12十木工程(本)01                                                         | 正常考试           |  |  |                         | ш.      |  |  |  |  |
| $\overline{2}$                                                                                                    | 20111027   | 成绩方式设置 | 2 127.0.0.1:8088/jsxsd/cjgl/cjlr_set.do?cj0701id=A94EE8A4BBD7436685 |                |  |  | $ \Box$<br>$\mathsf{X}$ | ▼<br>н. |  |  |  |  |
| 3                                                                                                    | 20121010   | 成绩方式:  | ◎二级制A: 1.通过 2.不通过                                                   |                |  |  |                         | 44      |  |  |  |  |
| 4                                                                                                    | 20121019   |        | ◎二级制B: 1.合格 2.不合格<br>◎五级制: 1.优 2.良 3.中 4.及格 5.不及格                   |                |  |  |                         | ▼<br>н. |  |  |  |  |
| 5                                                                                                    | 20121023   |        | ◎分数方式: 1.分数                                                         |                |  |  |                         | ۰.      |  |  |  |  |
| 6                                                                                                    | 20121026   | 成绩项目:  | 平时成绩 所占比例 40 %(30%-60%)<br>期末成绩 所占比例                                | 60 96(40%-70%) |  |  |                         | ▼<br>н. |  |  |  |  |
| $\overline{7}$                                                                                                    | 20121026   |        | 注意:按分数方式录入请设置成绩比例,否则会影响成绩信息!                                        |                |  |  |                         | 44      |  |  |  |  |
| 8                                                                                                    | 20121026   |        |                                                                     | 保存放弃           |  |  |                         | ▼<br>44 |  |  |  |  |
| 9                                                                                                    | 20121026   |        |                                                                     |                |  |  |                         | н.      |  |  |  |  |
| 10                                                                                                    | 20121026   |        |                                                                     |                |  |  |                         | ٠.      |  |  |  |  |
| 11                                                                                                    | 20121026   |        |                                                                     |                |  |  |                         | 44      |  |  |  |  |
| 12                                                                                                    | 20121026   |        |                                                                     |                |  |  |                         | ۰.      |  |  |  |  |
| 13                                                                                                    | 20121026   |        |                                                                     |                |  |  |                         | 44      |  |  |  |  |
| 14                                                                                                    | 20121026   |        |                                                                     |                |  |  |                         | ۰.      |  |  |  |  |
| 15                                                                                                    | 20121026   |        |                                                                     |                |  |  |                         | ▼<br>44 |  |  |  |  |

成绩录入设置

说明:

【成绩方式】:如果在管理端设置"允许教师更改成绩录入方式",则教师在 录入成绩之前需要设置成绩录入方式。如果不允许教师修改成绩录入方式,则考 核方式为"考试"的课程默认分数方式,"其它、考查"方式的课程会默认五级 制方式。

【成绩项目】:如果成绩录入方式选择"分数制",且管理允许修改成绩项目 所占的比例,则成绩录入老师需要设置各成绩项目所占的比例后再录入成绩。 步骤4. 设置完成后进行学生成绩录入,系统自动根据成绩项目所占的比例计算出

总成绩,如下图成绩录入页面,所有学生成绩录入完成后,点击【送审】 按钮进行成绩录入提交即可完成成绩录入。

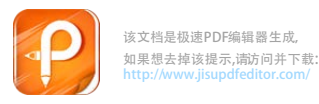

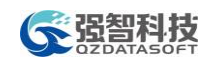

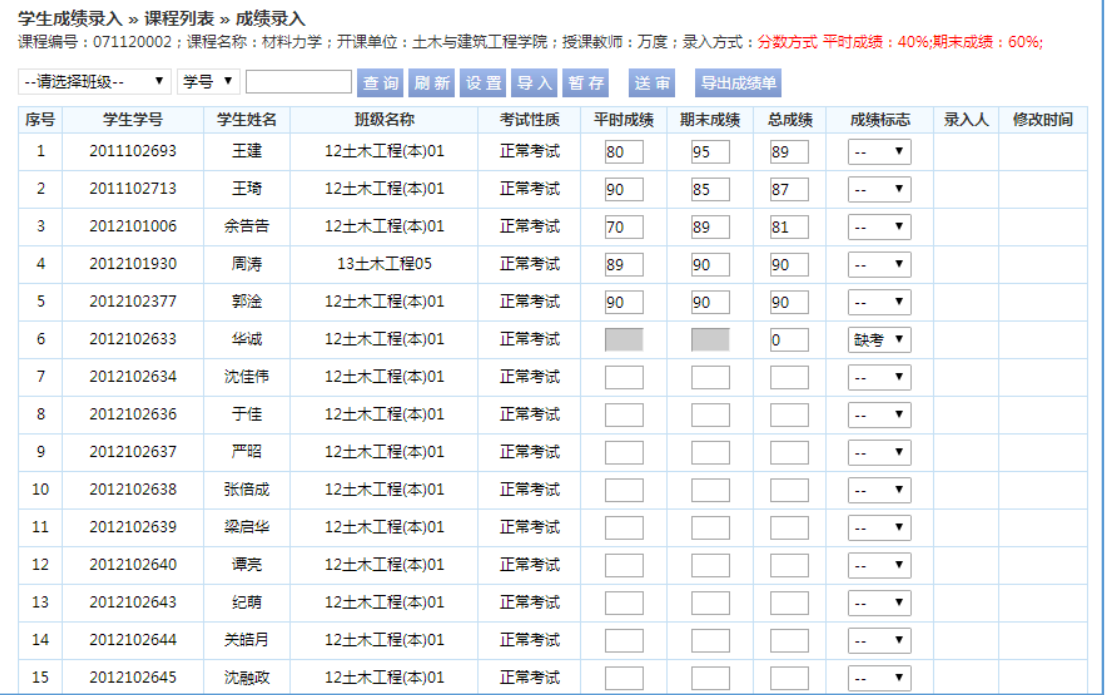

成绩录入

说明:

【成绩标志】:成绩录入页面可以显示成绩标志,如果在成绩录入前学生提 交了缓考/免考申请,且管理端审核通过,则成绩录入页面会自动打上缓考/免考 标记。同时教师录入成绩时还可以做舞弊、缺考、违纪等标记。

### 方式二:批量成绩导入。

步骤1. 成绩录入方式和成绩项目设置完成后,点击【导入成绩】按钮,打开成绩 批量导入页面。

| Æ              | 我的卓面的教学服务的                                                                                                    |                  | 考务成绩     | 教学考评                           | 实践实验                                   | 教育科研 | 实习环节 |                                |     |      |  |  |
|----------------|----------------------------------------------------------------------------------------------------|------------------|----------|--------------------------------|----------------------------------------|------|------|--------------------------------|-----|------|--|--|
|                | 学生成绩录入 » 成绩录入                                                                                                    |                  |          |                                |                                        |      |      |                                |     |      |  |  |
|                | 注:录入成绩时请随时[保存],以免录入成绩丢失,录入完成后请[送审]<br>导入成绩                                                                                        |                  |          |                                |                                        |      |      |                                |     |      |  |  |
|                | 课程号: 06000047<br>课程名称:毛泽东思想和中国特色社会主义理论体系概论 开课单位:人文学院 授课教师:李飞字<br>成绩录入方式:分数方式 [ 平时成绩:40%; 卷面成绩:60%; ] 重新设置     班级 :   -请选择-<br>学生: |                  |          |                                |                                        |      |      |                                |     |      |  |  |
|                | 查找                                                                                                    |                  |          |                                |                                        |      |      |                                |     |      |  |  |
| 保存             | 送审 (注:班级成绩: 2 360安全浏览器 8.1 【无痕/小号浏览】                                                                                              | $ \Box$ $\times$ |          |                                | 成绩将在0:53后自动保存                          |      |      |                                |     |      |  |  |
| 席号1            | 学号1                                                                                                    |                  |          |                                | 模板下载: 成绩录入数据导入模板 [Excel]               |      |      | 成绩标志                           | 录入人 | 修改时间 |  |  |
| 1              | 0201130101                                                                                                    | 卢                |          |                                | 选择导入文件: 选择文件 未选择任何文件                   |      |      | 无<br>$\mathbf{v}$              |     |      |  |  |
| $\overline{2}$ | 0201130102                                                                                                    |                  |          |                                |                                        |      |      | 无<br>$\pmb{\mathrm{v}}$        |     |      |  |  |
| 3              | 0201130103                                                                                                    |                  |          |                                | 成绩导入方式: ○覆盖原(自己)录入的成绩 ○追加导入成绩          |      |      | 无<br>$\pmb{\mathrm{v}}$        |     |      |  |  |
| 4              | 0201130104                                                                                                    | 高                |          |                                | 导入数据                                   |      |      | 无                              |     |      |  |  |
| 5              | 0201130105                                                                                                    | 曹                |          |                                | 注意:以Excel表格的形式导入成绩录入需按照一定的格式,          |      |      | 无<br>$\pmb{\mathrm{v}}$        |     |      |  |  |
| 6              | 0201130106                                                                                                    |                  |          |                                | 点击"成绩录入数据导入模板"链接可得到一个正确格式的Excel表格录入模板。 |      |      | 无<br>$\boldsymbol{\mathrm{v}}$ |     |      |  |  |
| 7              | 0201130107                                                                                                    |                  |          |                                |                                        |      |      | 无<br>$\boldsymbol{\mathrm{v}}$ |     |      |  |  |
| 8              | 0201130108                                                                                                    | 彭                |          | 无                              |                                        |      |      |                                |     |      |  |  |
| 9              | 0201130109                                                                                                    | 鬙                |          |                                |                                        |      |      | 无                              |     |      |  |  |
| 10             | 0201130110                                                                                                    | 薛                |          | 无<br>$\boldsymbol{\mathrm{v}}$ |                                        |      |      |                                |     |      |  |  |
| 11             | 0201130111                                                                                                    | 尹志刚              | 13级统计学1班 |                                | 正常考试                                   |      |      | 无                              |     |      |  |  |

成绩批量导入

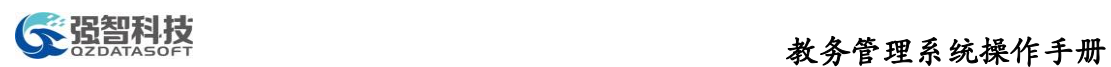

步骤2. 点击"模板下载"后的"成绩录入数据导入模板(Excel)"下载成绩录入 模板。如下图成绩录入模板下载页面。

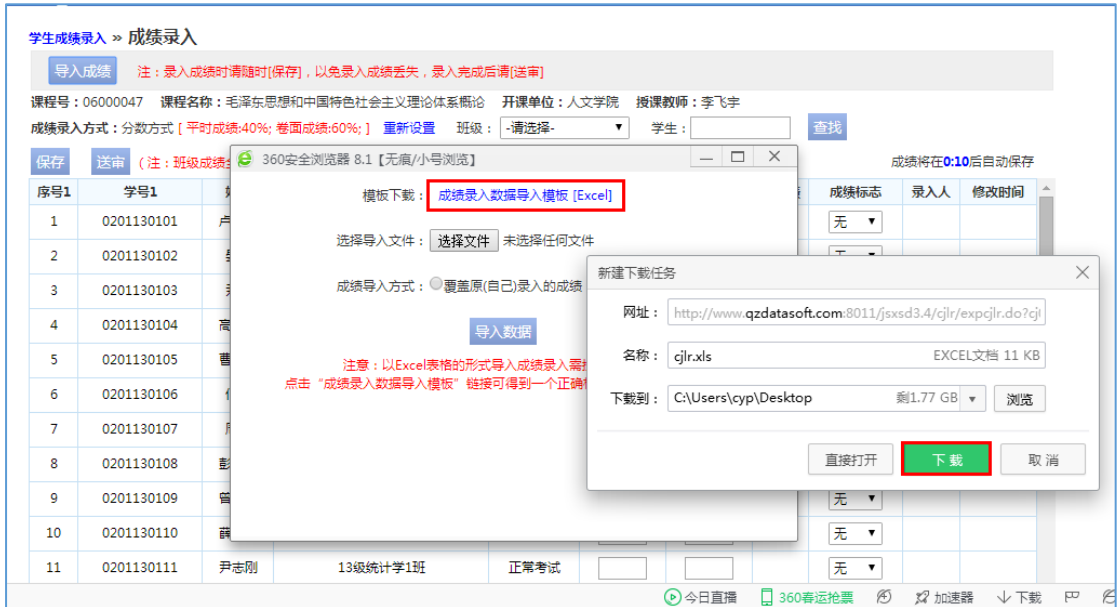

成绩录入模板下载

| $\mathcal{A}$    | A          | B   | с                          | D    | E    | F   | G    |
|------------------|------------|-----|----------------------------|------|------|-----|------|
|                  |            |     | 当前成绩录入方式:平时成绩:40%,期末成绩:60% |      |      |     |      |
| $\overline{2}$   | 学号         | 姓名  | 班级                         | 平时成绩 | 期末成绩 | 总成绩 | 成绩标志 |
| 3                | 2011102693 | 王建  | 12土木工程(本)01                | 90   | 60   | 72  |      |
| 4                | 2011102713 | 王琦  | 12土木工程(本)01                | 80   | 89   | 85  |      |
| 5                | 2012101006 | 余告告 | 12土木工程(本)01                |      |      | 0   | 缺考   |
| 6                | 2012101930 | 周涛  | 13土木工程05                   |      |      | 0   |      |
|                  | 2012102377 | 郭淦  | 12土木工程(本)01                |      |      | 0   |      |
| 8                | 2012102633 | 华诚  | 12土木工程(本)01                |      |      | 0   |      |
| 9                | 2012102634 | 沈佳伟 | 12土木工程(本)01                |      |      | 0   |      |
| 10               | 2012102636 | 于佳  | 12土木工程(本)01                |      |      | 0   |      |
| 11               | 2012102637 | 严昭  | 12土木工程(本)01                |      |      | 0   |      |
| 12 <sup>°</sup>  | 2012102638 | 张倍成 | 12土木工程(本)01                |      |      | 0   |      |
| 13               | 2012102639 | 梁启华 | 12土木工程(本)01                |      |      | 0   |      |
| 14               | 2012102640 | 谭亮  | 12土木工程(本)01                |      |      | 0   |      |
| 15 <sub>15</sub> | 2012102643 | 纪萌  | 12土木工程(本)01                |      |      | 0   |      |
| 16               | 2012102644 | 关皓月 | 12土木工程(本)01                |      |      | 0   |      |
| 17               | 2012102645 | 沈融政 | 12土木工程(本)01                |      |      | 0   |      |
| 18               | 2012102646 | 王德平 | 12土木工程(本)01                |      |      | 0   |      |
| 19               | 2012102647 | 袁立波 | 12土木工程(本)01                |      |      | 0   |      |
| 20               | 2012102648 | 张世杰 | 12土木工程(本)01                |      |      | 0   |      |
| 21               | 2012102649 | 梁奕浦 | 12土木工程(本)01                |      |      | 0   |      |

步骤3. 在下载的成绩表入模板中录入相应的成绩信息,如下图成绩录入页面。

### 成绩录入

步骤4. 在成绩批量导入页面,通过【选择文件】按钮,选取要导入的成绩数据文 件,选择成绩导入方式,点击【导入数据】即可实现成绩数据的批量导入, 如下图成绩导入页面。数据导入成功后,点击【送审】按钮即可进行成绩 录入数据的提交。

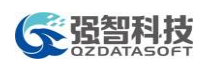

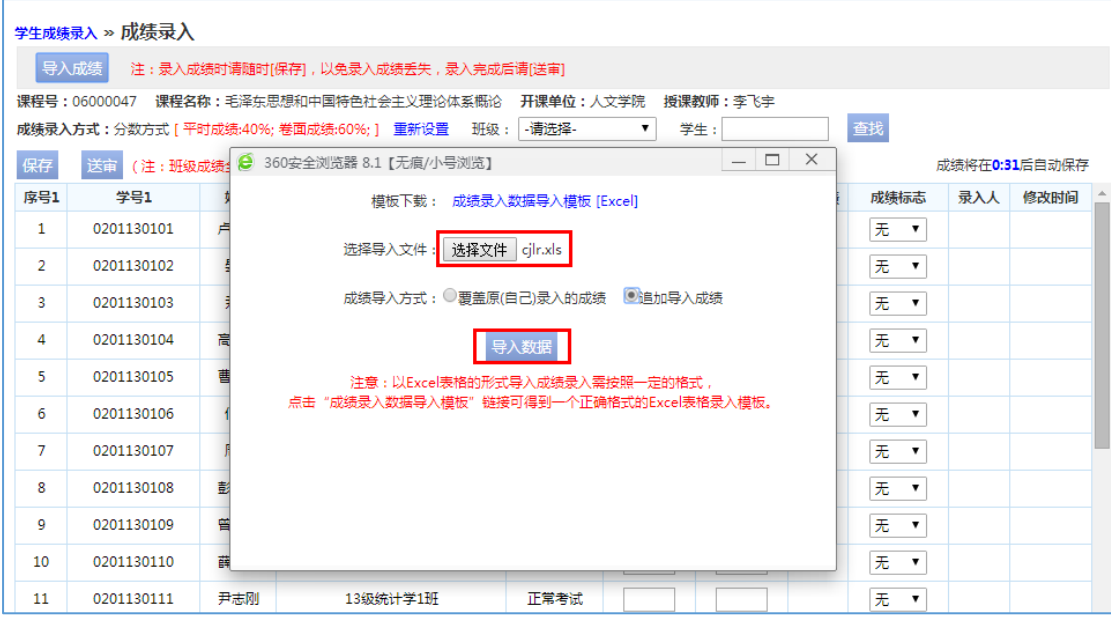

成绩导入

### 16-4.2.3 成绩修改管理

教师用户对自己录入的成绩提交修改申请。

步骤1. 请依次点击【考务成绩】-【成绩修改管理】,选择"申请学期、开课学期、 课程名称、学生"等查询条件,点击【查询】,打开成绩修改管理列表页 面。

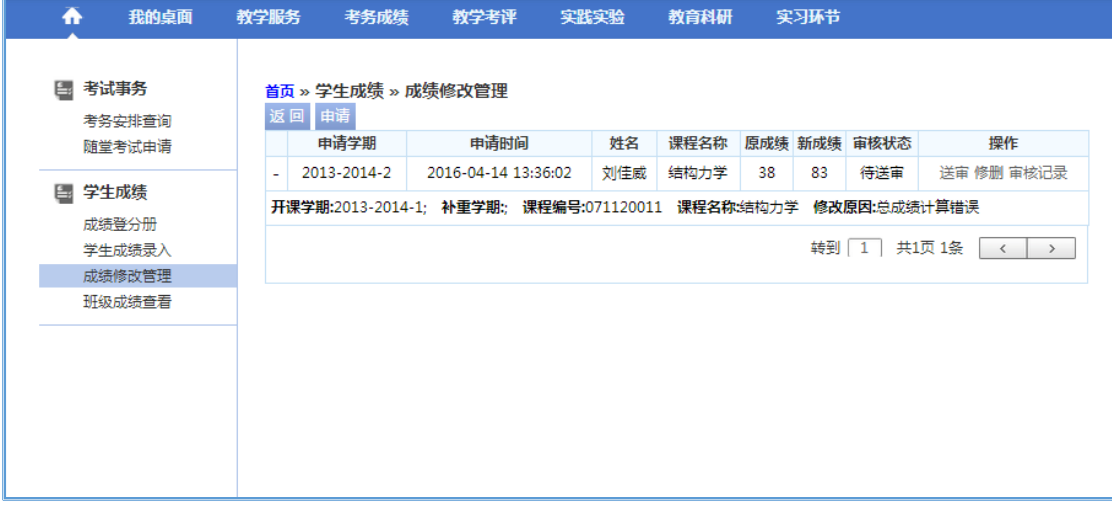

### 成绩修改管理列表

步骤2. 点击【申请】按钮,进入成绩修改申请页面,在要修改的学生成绩后,点 击【修改】按钮,录入"新成绩、修改原因",点击【保存】。

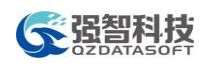

| $\Box$<br><b>△ 成绩修改由请 - 360安全浏览器 8.1</b><br>$-$ |                  |            |         |                                             |                                         |                   |         |          |              |          |             |        |                                                | $\times$ |                  |          |           |                          |
|-------------------------------------------------|------------------|------------|---------|---------------------------------------------|-----------------------------------------|-------------------|---------|----------|--------------|----------|-------------|--------|------------------------------------------------|----------|------------------|----------|-----------|--------------------------|
|                                                 | ◎ 关闭             |            |         |                                             |                                         |                   |         |          |              |          |             |        |                                                |          |                  |          |           | $\Delta_{\rm c}$         |
|                                                 | 成绩修改申请           |            |         |                                             |                                         |                   |         |          |              |          |             |        |                                                |          |                  |          |           |                          |
|                                                 |                  |            | 课程名称:   | 学号:                                         |                                         | 姓名:               |         | 查询       |              |          |             |        |                                                |          |                  |          |           |                          |
| 序<br>믁                                          | 开课学期             | 学号         | 姓名      | 班级名称                                        | 课程编号                                    | 课程名称              | 总成<br>绩 | 成绩标<br>识 | 课程性质         | 课程属<br>性 | 学<br>时      | 学<br>分 | 开课单位                                           |          | 考试性质             | 补重学<br>期 | 操作        |                          |
| 1                                               | 2013-2014-<br>1  | 2010101994 | 胡晨<br>雨 | 10水利水电工程<br>(本)06                           | 071120011                               | 结构力<br>学          | 70      |          | 公共选修<br>课    | 必修       | 64          | Δ      | 土木与建筑工程学<br>院                                  |          |                  |          | 修<br>改    |                          |
| 2                                               | 2013-2014-<br>1  | 2010102047 | 李超      | 11水利水电工程<br>(本)08                           | 071120011                               | 结构力<br>掌          | 50      |          | 公共选修<br>课    | 必修       | 64          | Δ      | 土木与建筑工程学<br>院                                  |          | 正常考<br>试         |          | 修<br>改    |                          |
| 3                                               | 2013-2014-<br>1  | 2010102055 | 郭志      | 10水利水电工程<br>(本)06                           | 07 <sup>(2)</sup> 由请成绩修改 - 360安全浏览器 8.1 |                   |         |          |              |          |             |        | $\times$<br>$\Box$<br>$\overline{\phantom{0}}$ | 唯学       |                  |          | 修<br>改    |                          |
| 4                                               | 2013-2014-<br>1  | 2010102093 | 刘志<br>红 | 10水利水电工程<br>(本)06                           |                                         | ◎ 关闭<br>07 申请成绩修改 |         |          |              |          |             |        | 壁学                                             |          |                  | 修<br>改   |           |                          |
| 5                                               | 2013-2014-<br>1  | 2010102178 | 彭立<br>毅 | 11水利水电工程<br>(本)01                           | 07                                      | 原成绩:50<br>新成绩:80  |         |          |              |          |             |        |                                                | 巽学       | 正常考<br>试         |          | 修<br>改    |                          |
| 6                                               | 2013-2014-<br>1  | 2011100866 | 张威      | 11水利水电工程<br>(本)08                           | 07                                      |                   | 录入错误    |          |              |          |             |        |                                                | 巽学       | 正常考<br>试         |          | 修<br>改    |                          |
| 7                                               | 2013-2014-<br>1. | 2011101873 | 马杰      | 11水利水电工程<br>(本)06                           | 07                                      | 修改原因:             |         |          |              |          |             |        |                                                | 巽学       | 正常考<br>试         |          | 修<br>改    |                          |
| 8                                               | 2013-2014-<br>1  | 2011101887 | 吴雪<br>梅 | 11农业水利工程<br>(本)01                           | 07                                      |                   | 保存      | 取消       |              |          |             |        |                                                | 巽学       | 正常考<br>ਜ਼        |          | 修<br>改    |                          |
| q                                               | 2013-2014-<br>1  | 2011101888 | 能思<br>源 | 11农业水利工程<br>(本)01                           | 07                                      |                   |         |          |              |          |             |        |                                                | 巽学       | 正常考<br>试         |          | 修<br>改    |                          |
| 10                                              | 2013-2014-<br>1  | 2011101889 | 陈河<br>波 | 11农业水利工程<br>(本)01                           | 07 <sup>2</sup>                         |                   |         |          |              |          |             |        |                                                | 导学       | 正常考<br>试         |          | 修<br>改    |                          |
| 11                                              | 2013-2014-<br>1  | 2011101890 | 落腾<br>酿 | 11农业水利工程<br>(本)01                           | 071120011                               | トロリセノコ<br>学       | 75      |          | ハントメビアダ<br>课 | 必修       | $64 \mid 4$ |        | 工小型难题工程学<br>院                                  |          | 正常考<br>试         |          | 修<br>改    |                          |
| 12                                              | 2013-2014-       | 2011101893 | 周巍      | 11农业水利工程<br><b>Address of the Associate</b> | 071120011                               | 结构力<br><b>SSZ</b> | 55      |          | 公共选修<br>w    | 必修       | 64          |        | 土木与建筑工程学<br><b>Diffuse</b>                     |          | 正常考<br><b>Co</b> |          | 修<br>$-1$ | $\overline{\phantom{0}}$ |

成绩修改申请

步骤3. 返回成绩修改管理列表页面,在对应的成绩修改记录后,点击【送审】按 钮,即可提交成绩修改申请,如下图成绩修改送审页面。

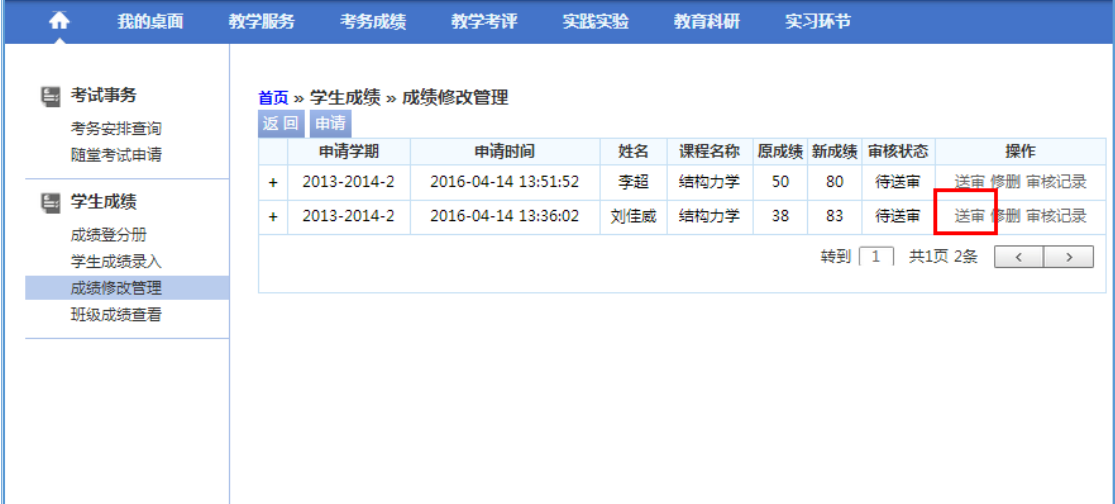

成绩修改送审

### 16-4.2.4 班级成绩查看

步骤1. 请依次点击【考务成绩】-【班级成绩查看】,选择"院系、年级、专业、 班级"等条件,点击【查询】即可查询班级成绩信息,如下图班级成绩列 表页面。

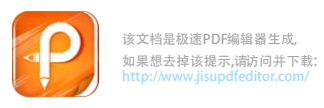

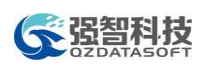

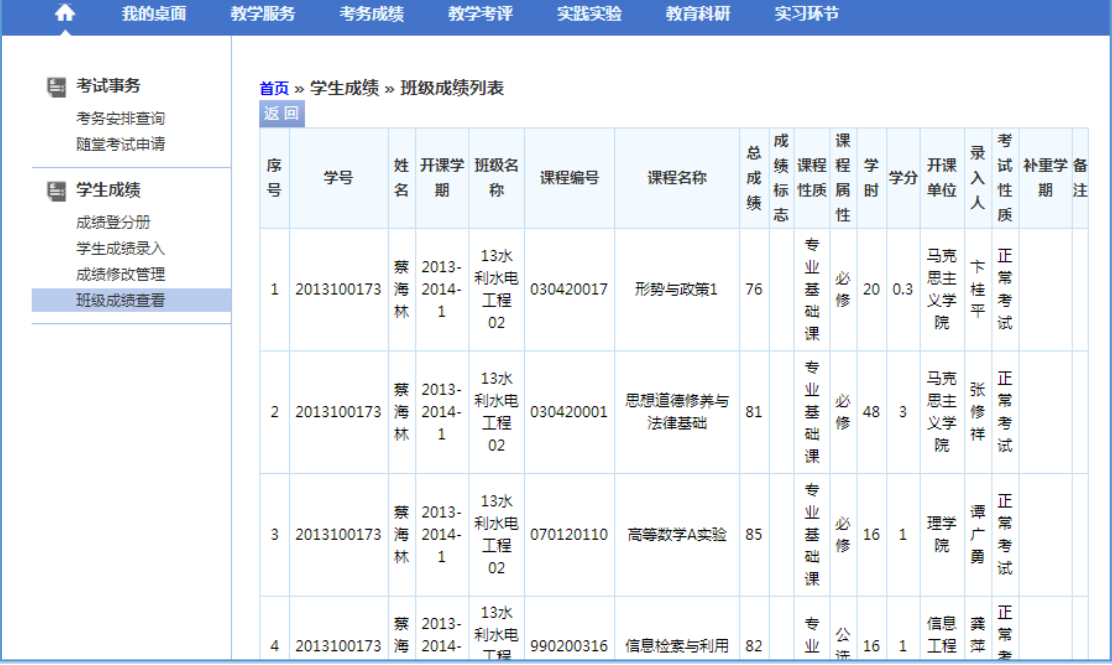

班级成绩列表